# **FOUAD2**

## Zmiany na

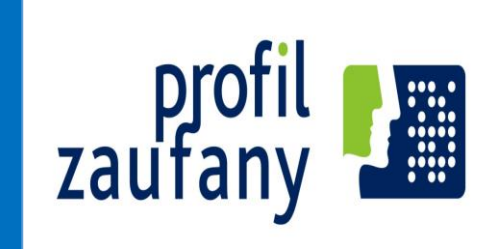

wyodrębnienie i kierunki jego rozwoju

07.10.2016 Kraków

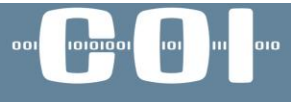

centralny ośrodek informatyki

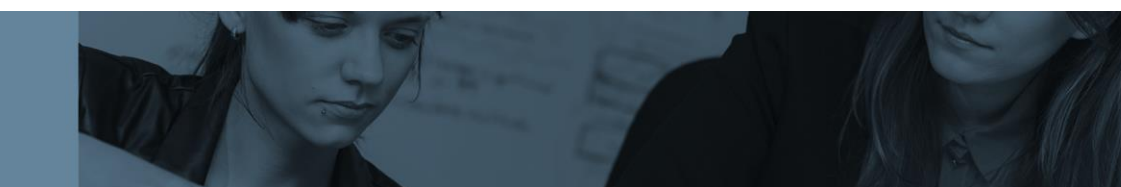

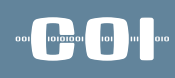

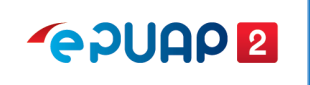

### Plan Wystąpienia

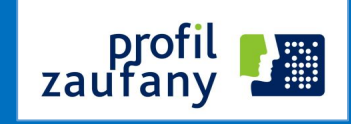

1.Co się zmieniło w ePUAP, 2.Wyodrębnienie Profilu Zaufanego, 3.Kierunki rozwoju Profilu Zaufanego.

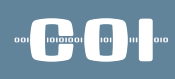

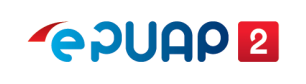

## Czym jest ePUAP2

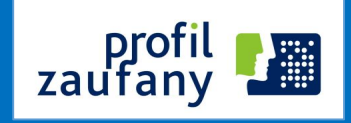

### **elektroniczna Platforma Usług Administracji Publicznej (ePUAP)**

system teleinformatyczny, w którym **instytucje publiczne udostępniają usługi** przez **pojedynczy punkt dostępowy** w sieci Internet;

*(art. 3 pkt. 13 ustawy o informatyzacji)*

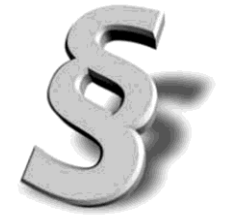

#### and <mark>shops are a</mark> set

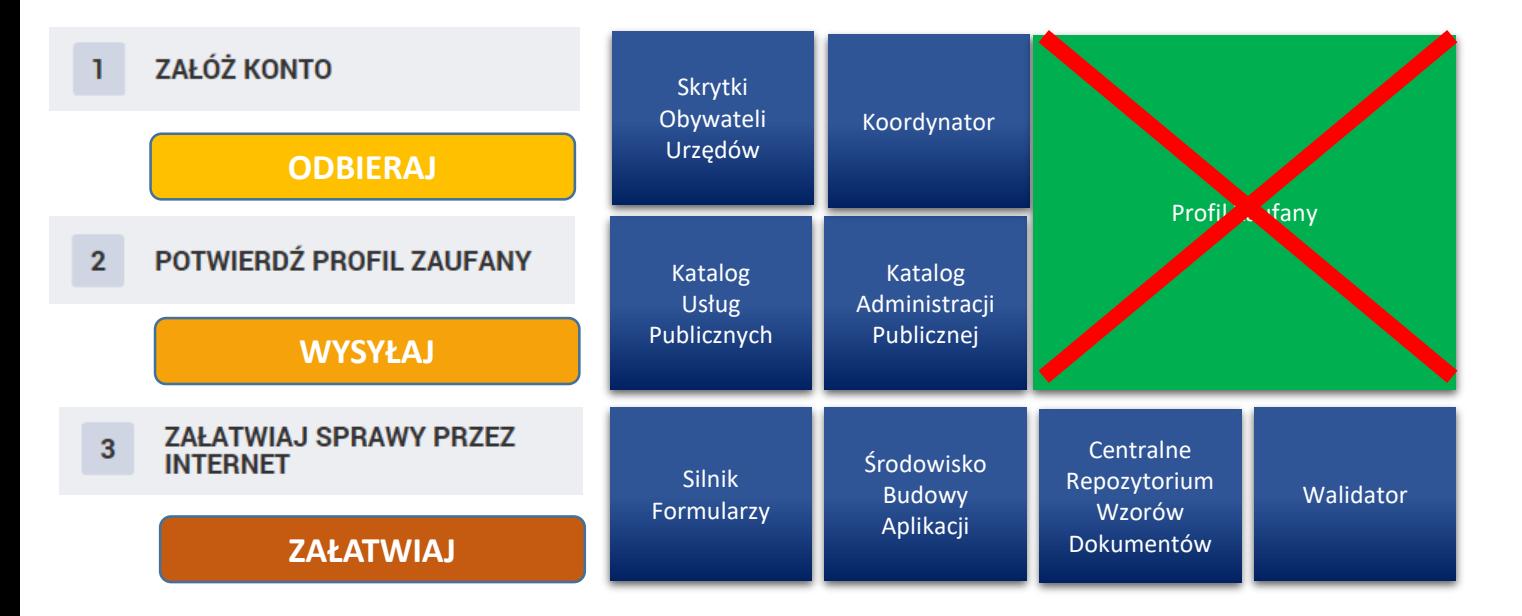

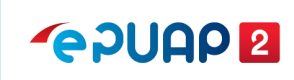

### Czym jest ePUAP2

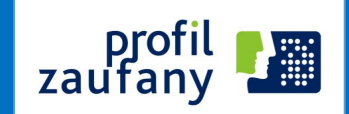

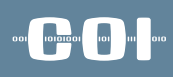

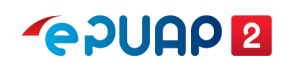

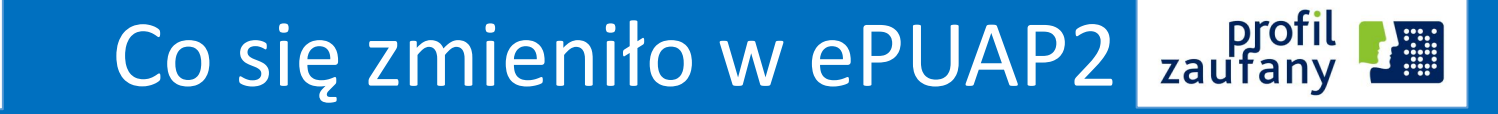

1.Nowy interfejs użytkownika, 2.Katalog Usług Publicznych, 3.Elektroniczna skrzynka Podawcza, 4.Załączniki (500 MB), 5.Skrytki, 6.Usługi centralne, 7.Wyodrębnienie Profilu Zaufanego z ePUAP.

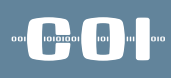

#### **GPUAPE**

#### Co się zmieniło w ePUAP2 zaufany **Age**

### **Nowy** interfejs użytkownika

- Nowa szata graficzna,
- Zwiększenie wygody załatwiania spraw,
- Większa intuicyjność,
- Mniejsza ilość kroków przy zakładaniu i uwierzytelnieniu konta (wniosek o profil zaufany).

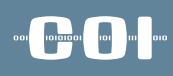

**Aliment** 

profil<br>zaufany

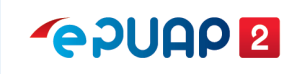

### Co nowego w ePUAP2

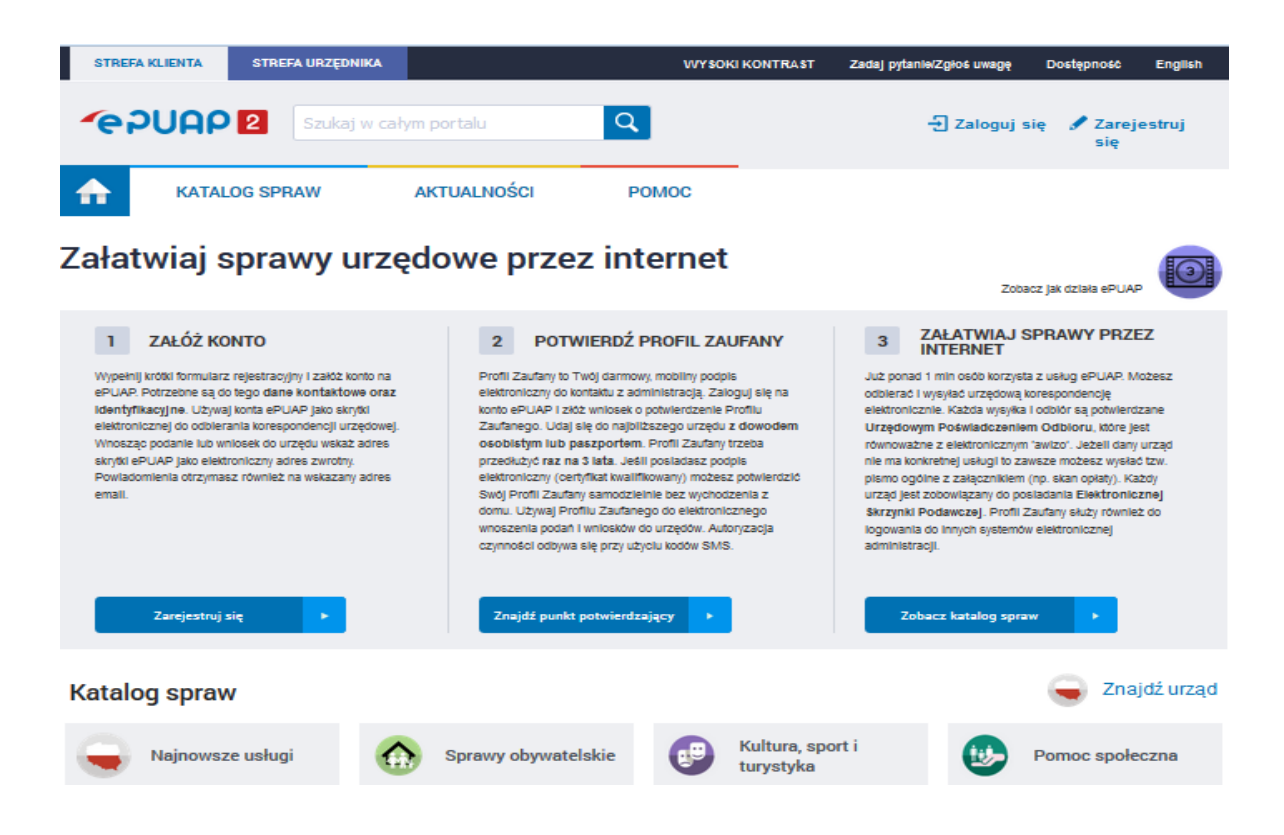

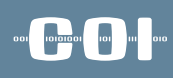

#### Co się zmieniło na ePUAP2 zaufany **Align GPUAPE**

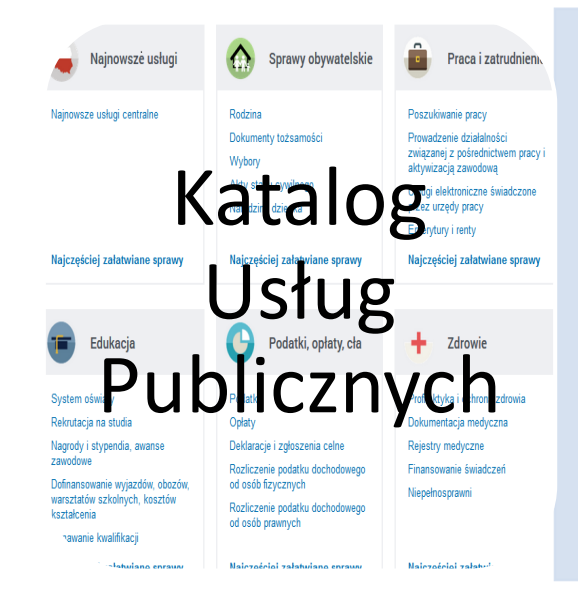

- Uporządkowany sposób prezentowania i opisywania usług w Administracji Publicznej.
- Katalog ma na celu:
- utrzymywanie spójnej listy usług publicznych świadczonych drogą elektroniczną (nie tylko tych realizowanych przez ePUAP),

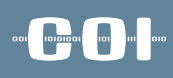

#### Co się zmieniło na ePUAP2 zaufany **Align GPUAPE**

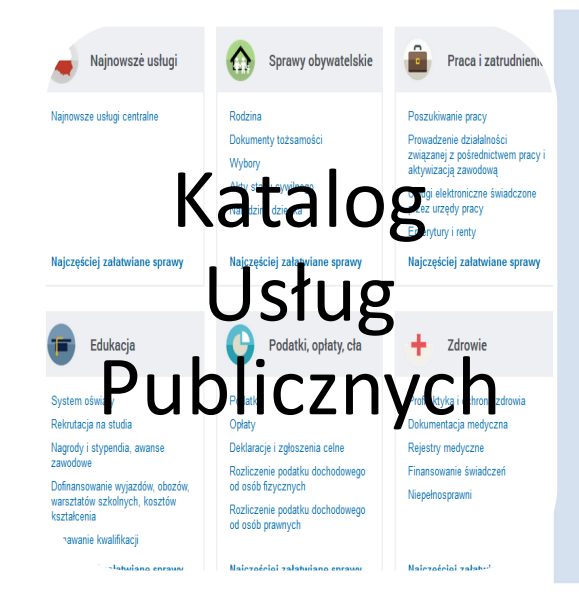

- usługi realizowane centralnie i lokalnie,
- kilka sposobów wyszukiwania usług,
- określenie poziomu uwierzytelnienia i dojrzałości usługi,
- możliwość zgłoszenia zapotrzebowania na daną usługę (jeśli dany urząd nie świadczy takiej usługi).

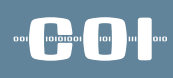

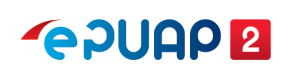

### Usługi na ePUAP2

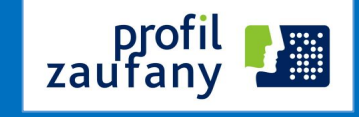

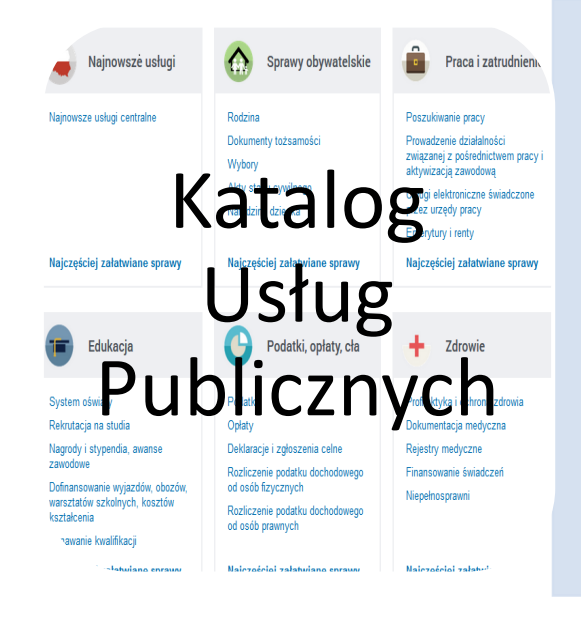

- **usługa centralna** usługa udostępniana przez jeden organ np. ministra lub organ centralny, którą można realizować na terenie całego kraju we wszystkich podmiotach właściwych do załatwiania tego rodzaju spraw
- **usługa lokalna** usługa udostępniona przez organ jst, którą można realizować jedynie w urzędzie tego organu (np. przez wójta, starostę)

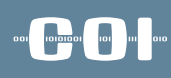

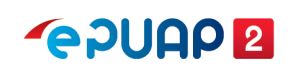

### Usługi na ePUAP2

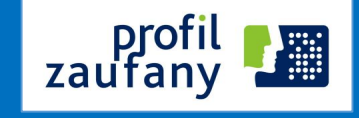

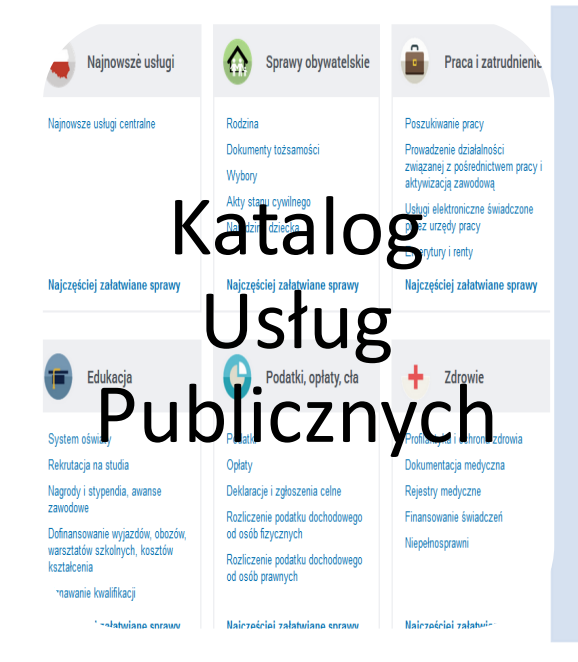

- **usługa centralna** może być udostępniana w 2 przypadkach:
	- gdy przepis prawa wskazuje wprost organ właściwy do określenia wzoru dokumentu wykorzystywanego do realizacji danej usługi albo
	- gdy przepisy nie wskazują organu do określenia wzoru dokumentu - wtedy określenie wzoru i stworzenie usługi centralnej jest możliwe na podstawie art. 16b ustawy

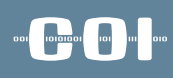

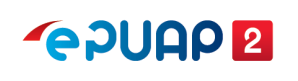

### Usługi na ePUAP2

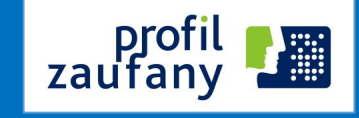

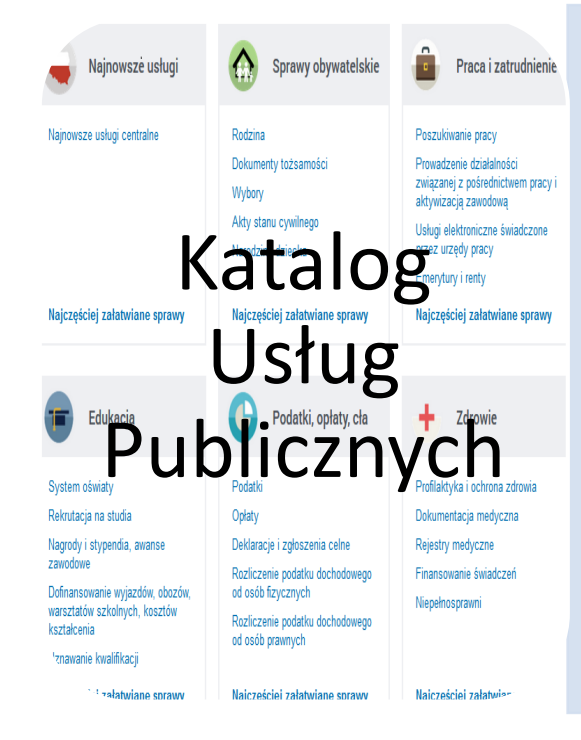

- **usługa lokalna** może być udostępniana :
	- gdy przepis prawa wskazuje wprost taki organ (np. radę gminy) właściwy do określenia wzoru dokumentu wykorzystywanego do realizacji danej usługi albo
	- gdy przepisy nie wskazują organu do określenia wzoru dokumentu - wtedy określenie wzoru i stworzenie usługi centralnej jest możliwe na podstawie art. 16b ustawy

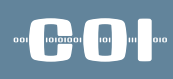

profil<br>zaufany

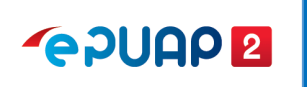

## Przykłady usług centralnych

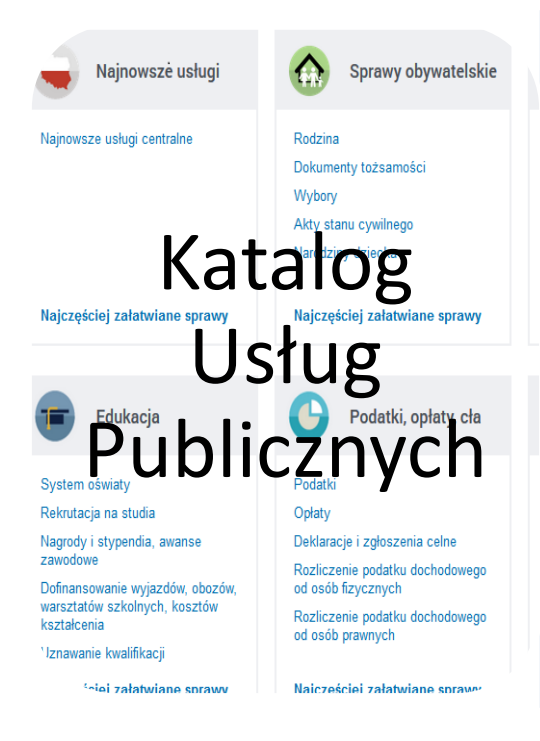

- Pismo ogólne do podmiotu publicznego,
- Wniosek Rodzina 500+
- Wnioskowanie o dowód osobisty
- Zezwolenie na usunięcie drzew i krzewów
- Wydanie podatkowej interpretacji ogólnej

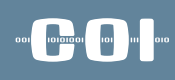

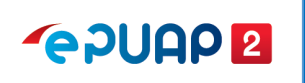

## Przykłady usług lokalnych

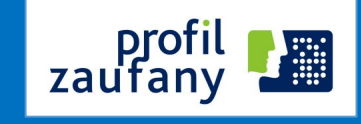

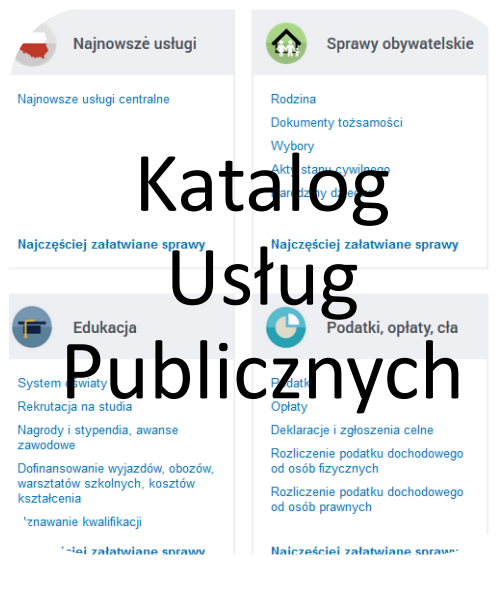

• usługa dot. składania drogą elektroniczną deklaracji o wysokości opłaty za gospodarowanie odpadami komunalnymi, o której mowa w art. 6m ustawy z dnia 13 września 1996 r. o utrzymaniu czystości i porządku w gminach (Dz. U. z 2013 r., poz. 1399 z późn. zm.) – wzór deklaracji określa rada gminy.

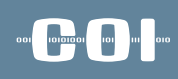

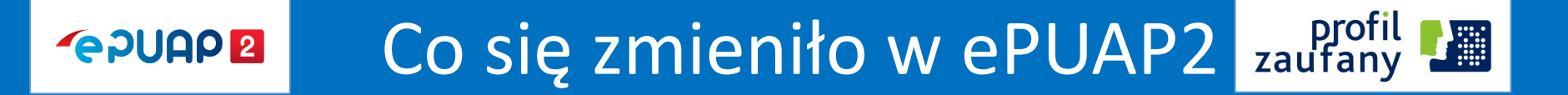

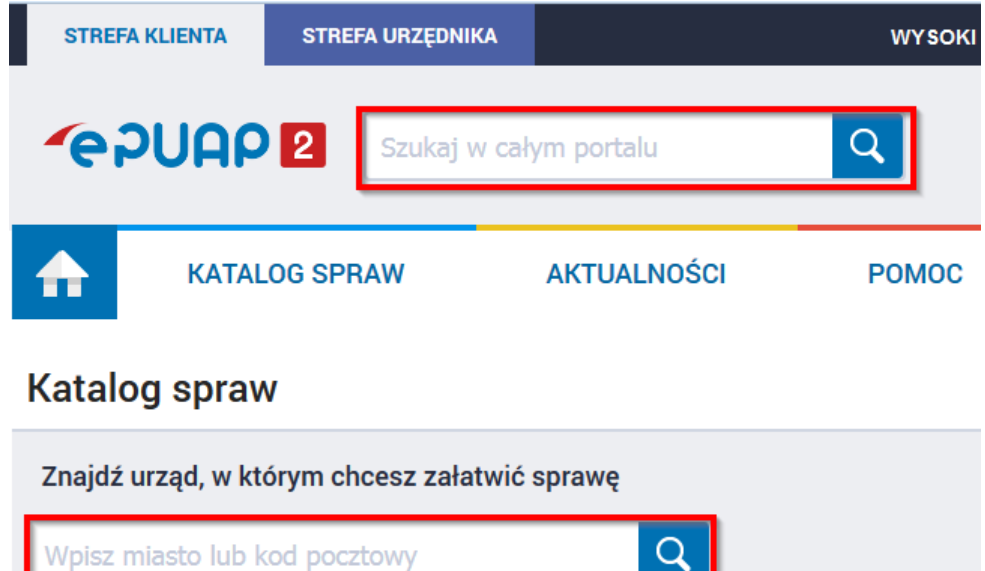

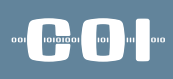

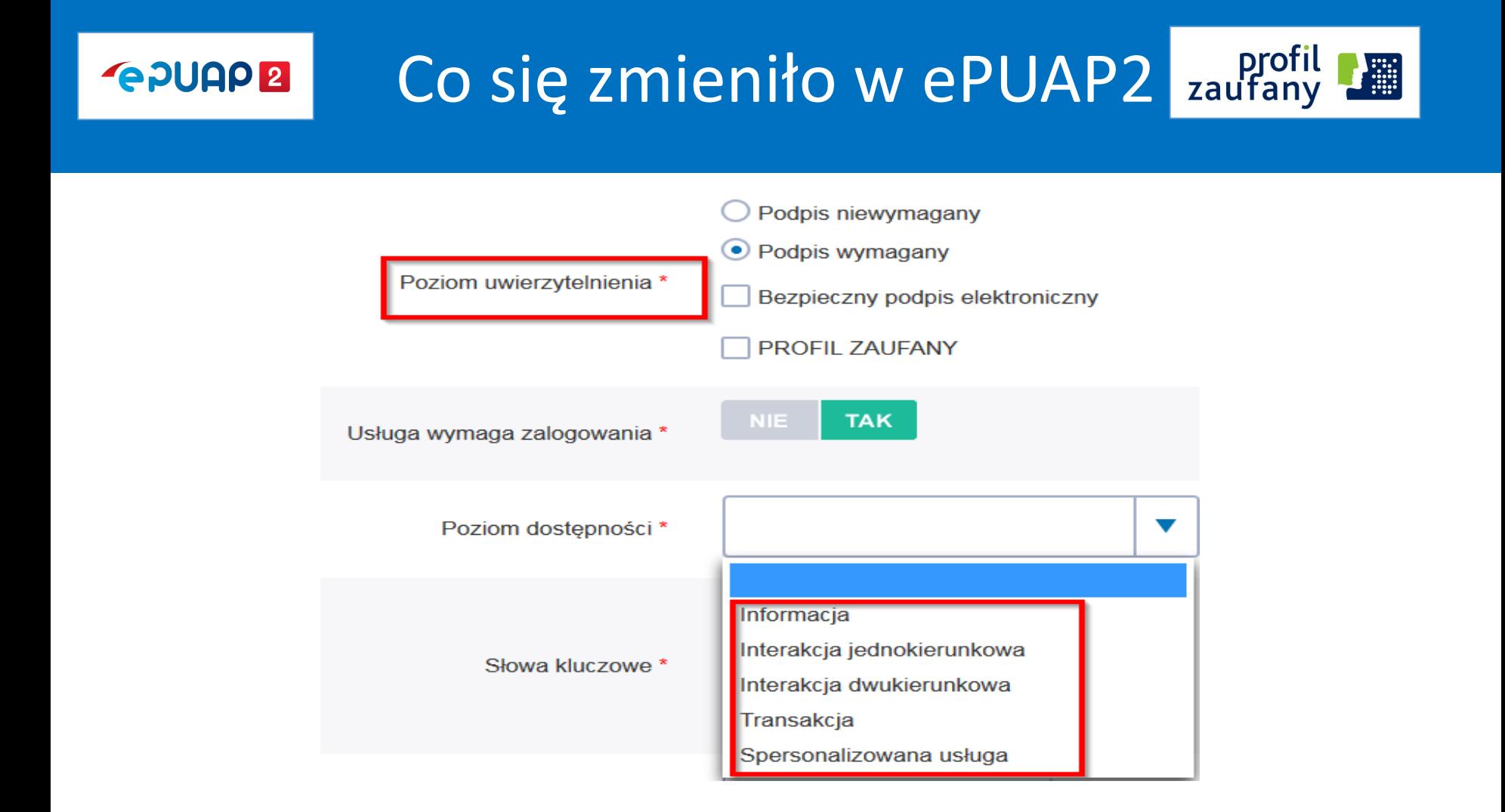

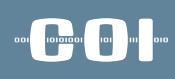

profil<br>zaufany

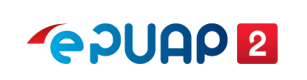

## Elektroniczna Skrzynka Podawcza

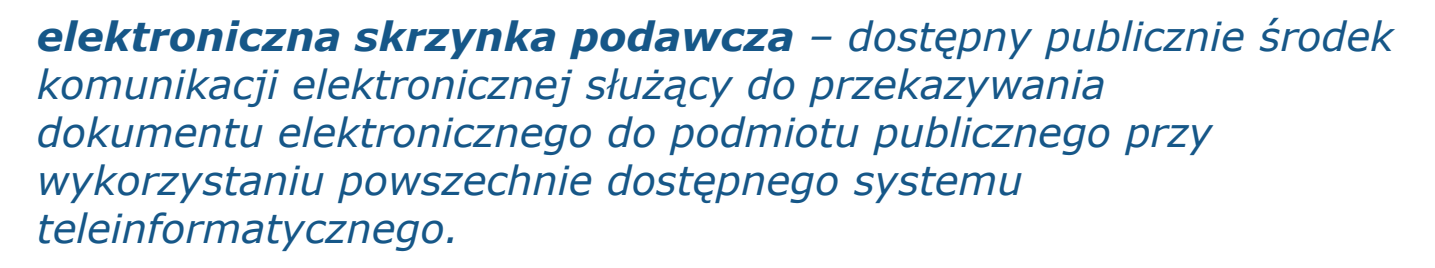

*(art. 3 pkt. 17 ustawy o informatyzacji)*

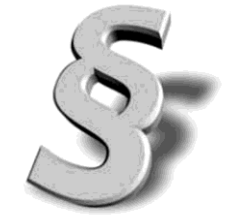

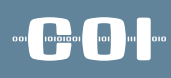

#### **GPUAPE**

## Co się zmieniło w ePUAP2 zaufany

Elektroniczna skrzynka podawcza

- wątkowanie dokumentów
- wyszukiwanie nieprzeczytanych dokumentów
- domniemanie doręczenia (tzw. fikcja doręczenia)

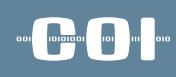

#### Co się zmieniło w ePUAP2 zaufany  $\frac{1}{2}$ **GPUAPE**

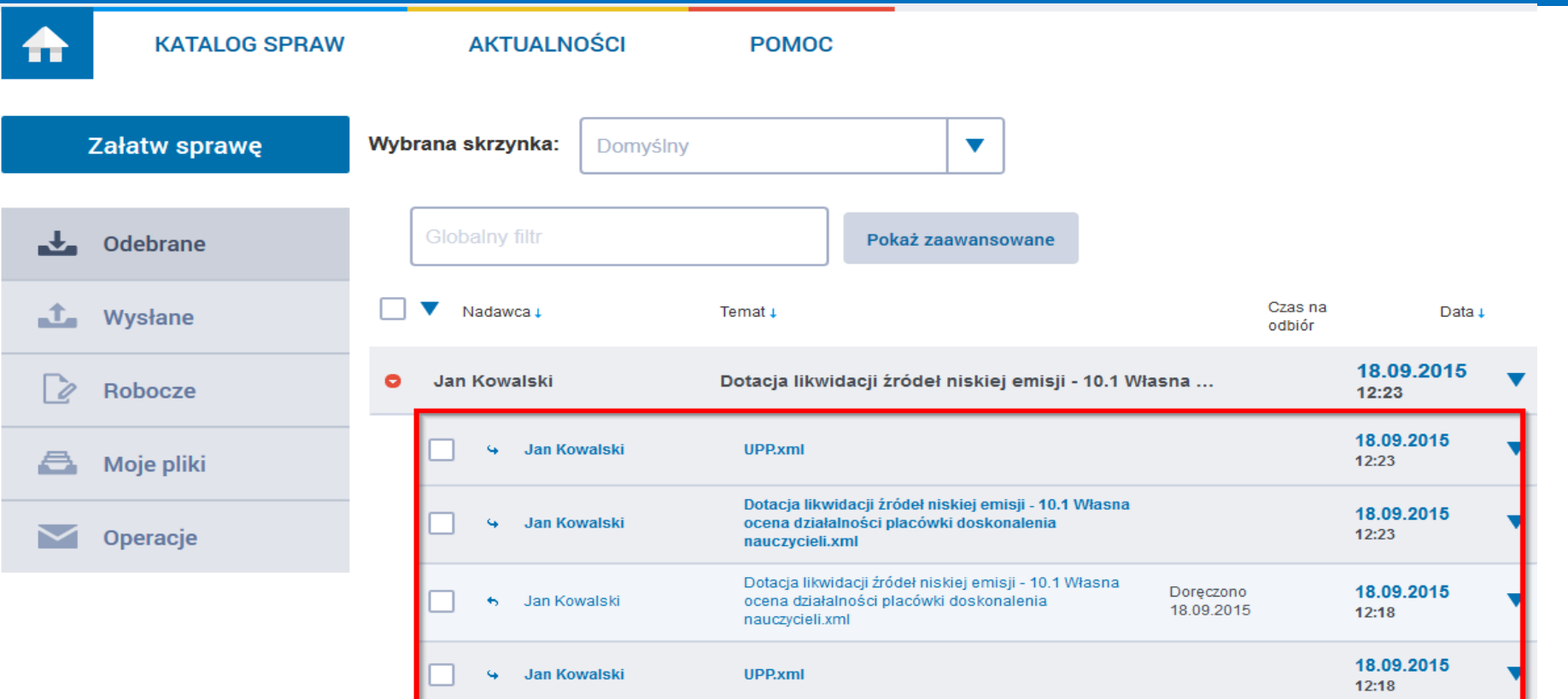

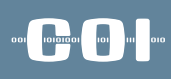

### **GPUAP2**

## Co się zmieniło w ePUAP2 zaufany

### Skrytki

- przekazywanie dokumentów pomiędzy usługobiorcami i usługodawcami usług publicznych wraz z wystawianiem odpowiednich poświadczeń
- jednorazowe skrytki zwrotne
- walidacja ze schematem
- filtrowanie adresatów (ograniczenia w zakresie podmiotów, które mogą przesyłać dokumenty).

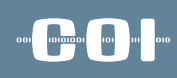

#### Co się zmieniło w ePUAP2 zaufany  $\frac{1}{2}$ **GPUAP2**

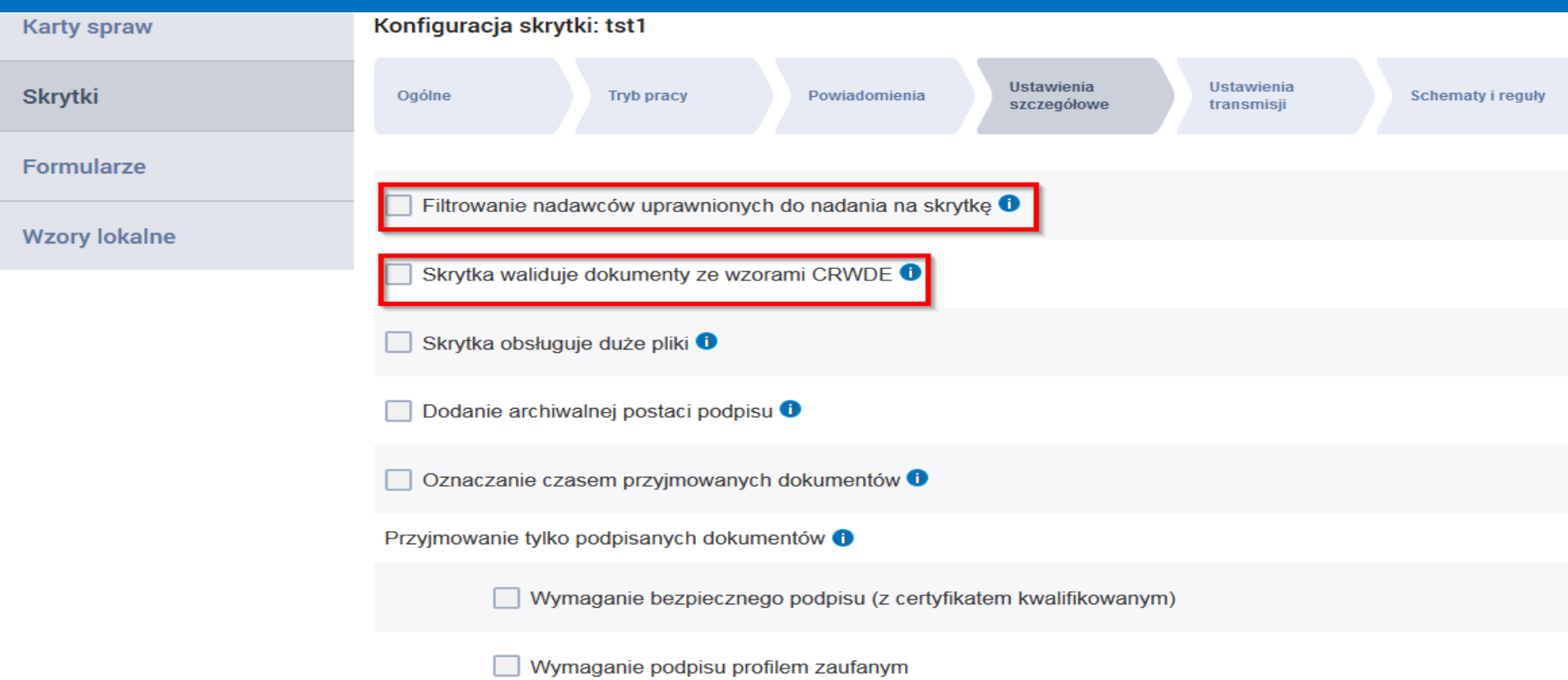

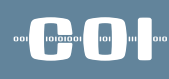

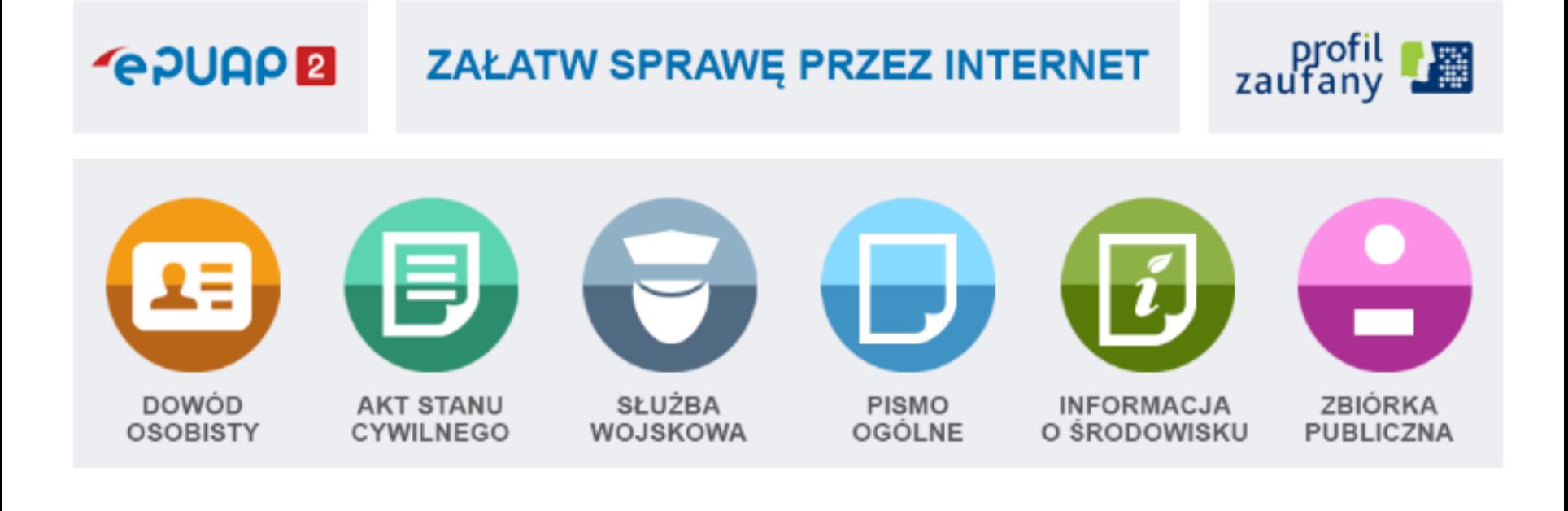

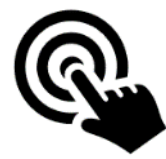

Klucz i Skrytka do komunikacji elektronicznej

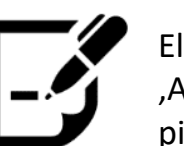

Elektroniczne 'Awizo' w tym pismo ogólne

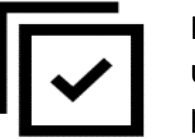

Katalog usług i skrzynek podawczych

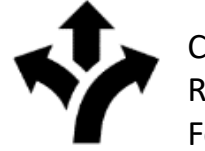

Centralne Repozytorium Formularzy

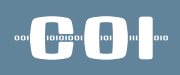

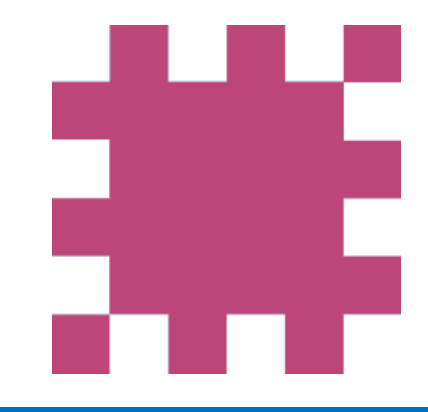

# Profil Zaufany

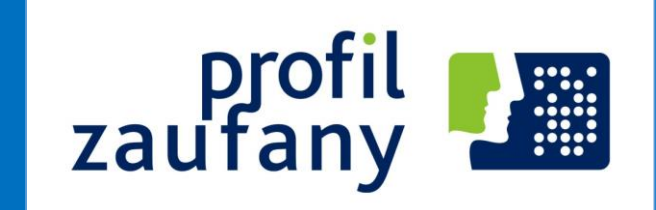

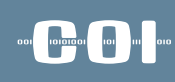

## Profil Zaufany

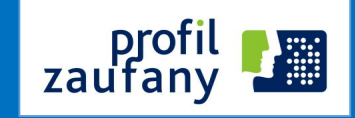

#### **stan obecny**

- **możliwości wykorzystania**
- **kierunki rozwoju**

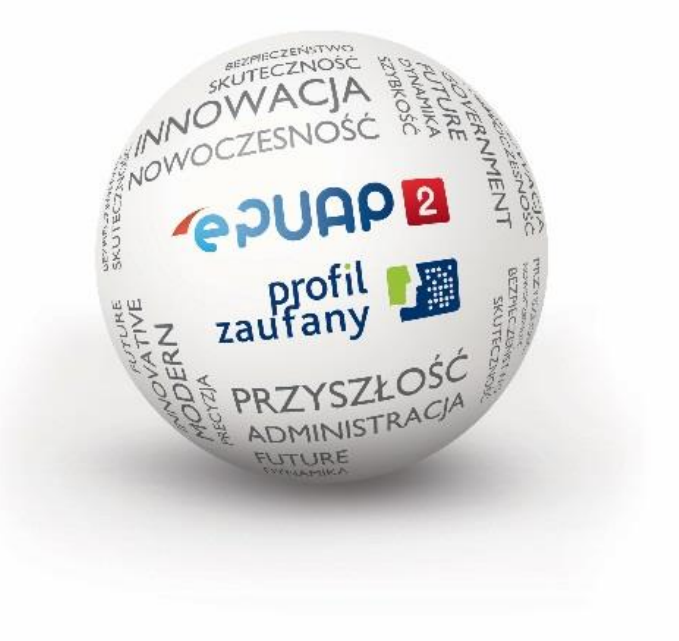

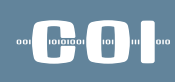

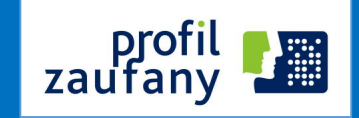

#### **Profil Zaufany ePUAP**

zestaw informacji **identyfikujących i opisujących** podmiot lub osobę będącą użytkownikiem konta na ePUAP, który został w **wiarygodny** sposób potwierdzony.

*(art. 3 pkt 14 ustawy o informatyzacji)*

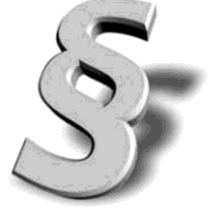

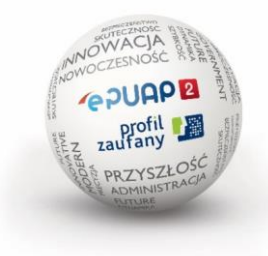

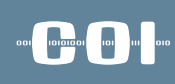

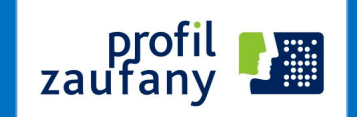

### **Podpis potwierdzony profilem zaufanym ePUAP**

podpis złożony przez użytkownika konta ePUAP, do którego zostały dołączone informacje identyfikujące zawarte w profilu zaufanym ePUAP, a także:

a) jednoznacznie wskazujący profil zaufany ePUAP osoby, która wykonała podpis,

b) zawierający czas wykonania podpisu,

c) jednoznacznie identyfikujący konto ePUAP osoby, która wykonała podpis,

d) autoryzowany przez użytkownika konta ePUAP,

e) potwierdzony i chroniony podpisem systemowym ePUAP;

*(art.3 pkt 15 ustawy o informatyzacji)*

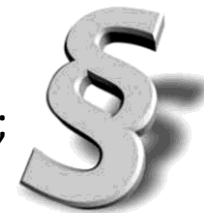

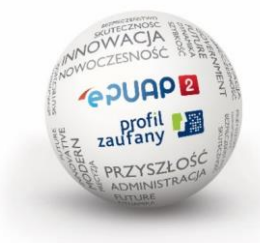

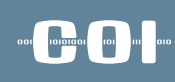

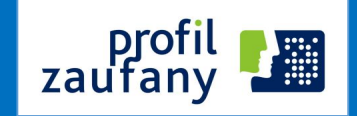

#### **Identyfikacja użytkownika poprzez profil zaufany**

**Identyfikacja** użytkownika systemów teleinformatycznych udostępnianych przez podmioty – instytucje publiczne **następuje przez zastosowanie** kwalifikowanego certyfikatu przy zachowaniu zasad przewidzianych w ustawie z dnia 18 września 2001 r. o podpisie elektronicznym lub **profilu zaufanego ePUAP.** *(art. 20a ust.1 ustawy o informatyzacji)*

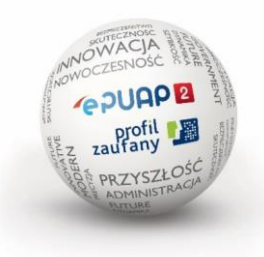

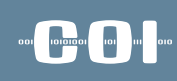

zauta

### stan obecny

- Podpis potwierdzony profilem zaufanym ePUAP **wywołuje skutki prawne**, jeżeli został utworzony lub złożony w okresie ważności tego profilu.
- Dane w postaci elektronicznej opatrzone podpisem potwierdzonym profilem zaufanym ePUAP **są równoważne** pod względem skutków prawnych dokumentowi opatrzonemu podpisem własnoręcznym.
- Nie można odmówić **ważności i skuteczności** podpisowi potwierdzonemu profilem zaufanym ePUAP tylko na tej podstawie, że istnieje w postaci elektronicznej lub zmianie uległy dane inne niż służące do potwierdzenia profilu zaufanego.

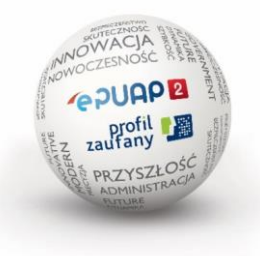

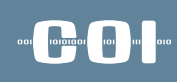

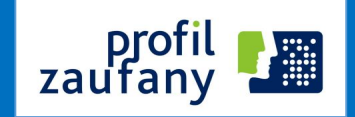

- Pozwala **każdorazowo uwierzytelnić** podpisującego poprzez żądanie wpisania jednorazowego kodu, przekazanego użytkownikowi wybraną przez niego podczas zakładania profilu metodą autoryzacji (kod wysłany sms-em).
- Informacje zawarte w profilu zaufanym są w **wiarygodny sposób potwierdzone** przez osoby potwierdzające w organie podmiotu potwierdzającego.

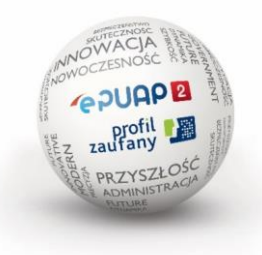

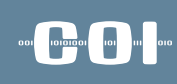

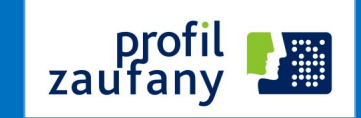

#### **Ponad 1400** punktów potwierdzeń na

terenie całej Polski i na świecie:

- Urzędy skarbowe
- ZUS
- Urzędy wojewódzkie
- Konsulaty
- Inne (gminy, starostwa, NFZ)

#### **Od 11 maja 2015:**

- Poczta Polska
- Banki

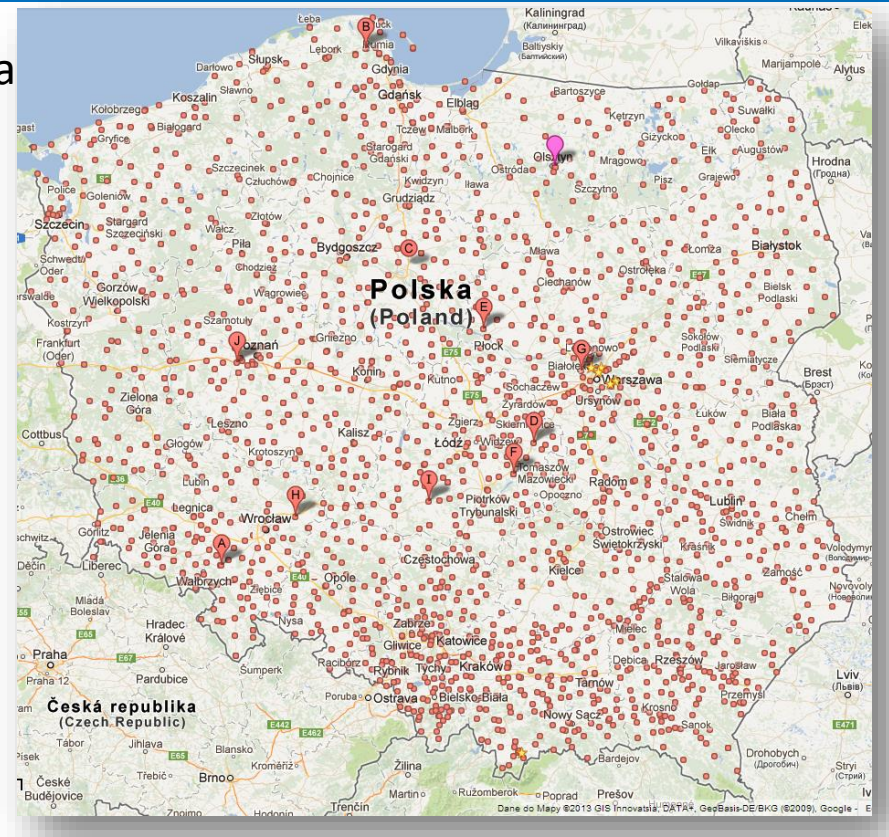

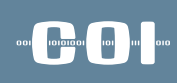

### możliwości wykorzystania

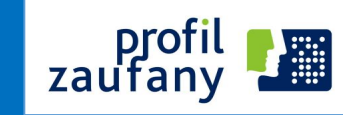

- Podpisywanie dokumentu w ePUAP.
- Podpisywanie dokumentu profilem zaufanym poza ePUAP (np.PUE ZUS, CEIDG, SEKAP).
- Zakładanie konta w systemie zew. w oparciu o profil zaufany (np. SEKAP).
- Uwierzytelnianie dostępu do konta w systemie zewnętrznym w oparciu profil zaufany z kodem autoryzacyjnym (np. CEiDG, PUE ZUS).
- Udostępnianie obszaru informacyjnego dla uwierzytelnionych obywateli (CEPiK).

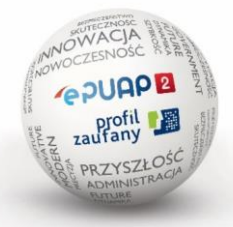

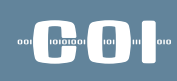

profi<br>zaufany

## kierunki rozwoju

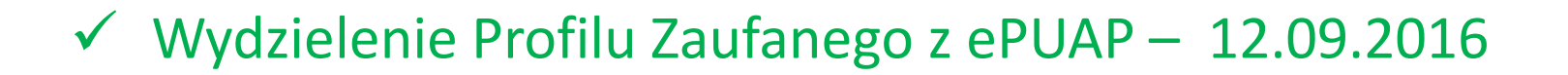

Wykorzystywanie środków identyfikacji elektronicznej

podmiotów niepublicznych – 7 październik 2016

**Profil Zaufany zgodny ze standardami UE – maj 2018** 

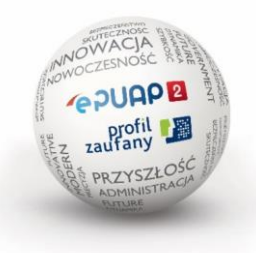

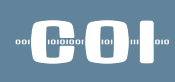

profi<br>zaufany

### Wydzielenie Profilu Zaufanego

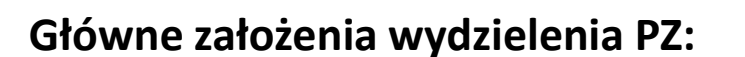

- Wydzielenie funkcjonalności Profilu Zaufanego do wydzielonej infrastruktury w ramach Systemu ePUAP.
	- Wydzielenie sprzętu
	- $\checkmark$  Wydzielenie oprogramowania
	- $\checkmark$  Niezależność od CORE ePUAP
- Zwiększenie wydajności.

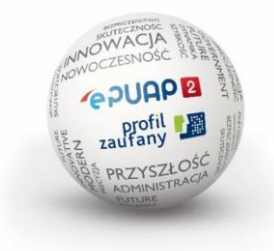

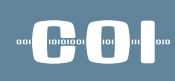

profil<br>zaufany

### Wydzielenie Profilu Zaufanego

#### **Cechy wydzielonej funkcjonalności PZ**

- Dwa ośrodki przetwarzania
- Architektura Active Active
- Wydajność:
	- 2.000 podpisów na sekundę
	- $\checkmark$  5.000 odsłon www na sekundę
- SLA: 99,9% w skali miesiąca

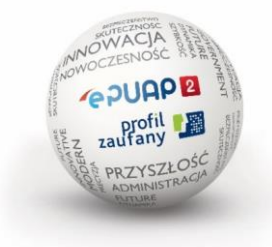

### **Zmiany dla użytkownika: logowanie do ePUAP2 przed wydzieleniem PZ**

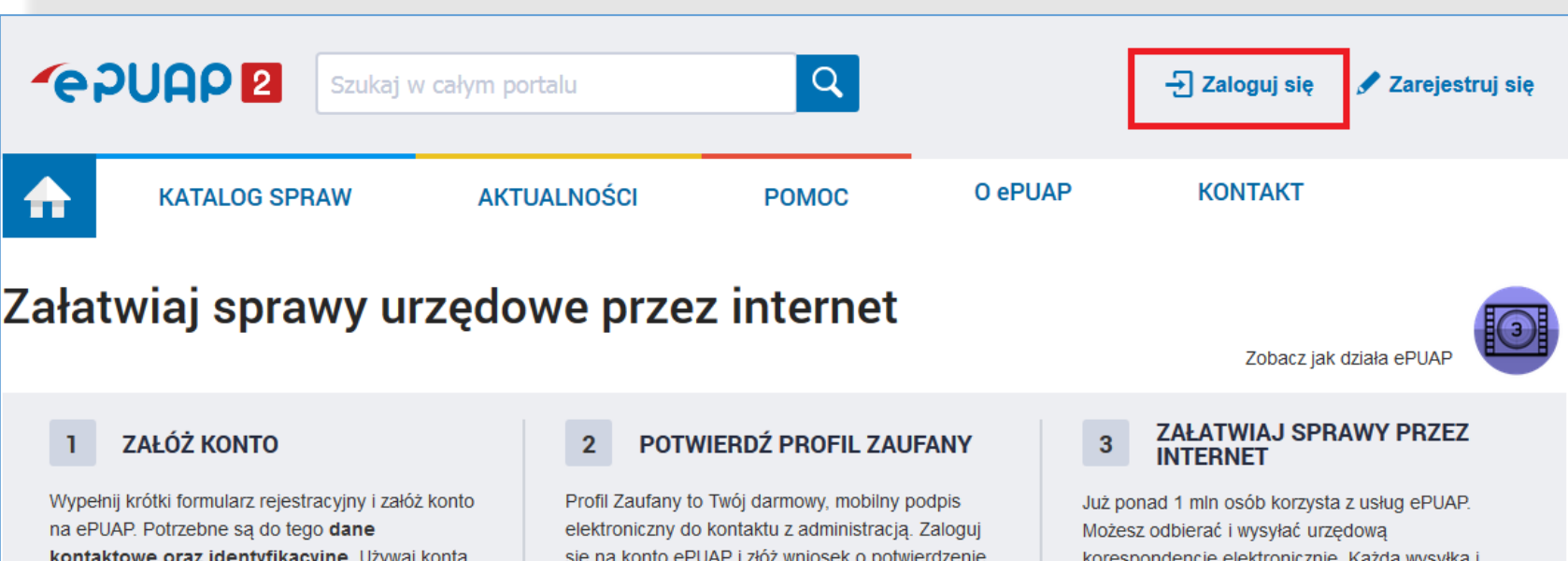

kontaktowe oraz identyfikacyjne. Używaj konta ePUAP jako skrytki elektronicznej do odbierania korespondencji urzędowej. Wnosząc podanie lub wniosek do urzędu wskaż adres skrytki ePUAP jako elektroniczny adres zwrotny. Powiadomienia otrzymasz również na wskazany adres email.

Zarejestruj się

się na konto ePUAP i złóż wniosek o potwierdzenie Profilu Zaufanego. Udaj się do najbliższego urzędu z dowodem osobistym lub paszportem. Profil Zaufany trzeba przedłużyć raz na 3 lata. Jeśli posiadasz podpis elektroniczny (certyfikat kwalifikowany) możesz potwierdzić Swój Profil Zaufany samodzielnie bez wychodzenia z domu. Używaj Profilu Zaufanego do elektronicznego wnoszenia podań i wniosków do urzędów. Autoryzacja czynności odbywa się przy użyciu kodów SMS.

#### Znajdź punkt potwierdzający

korespondencję elektronicznie. Każda wysyłka i odbiór są potwierdzane Urzędowym Poświadczeniem Odbioru, które jest równoważne z elektronicznym 'awizo'. Jeżeli dany urząd nie ma konkretnej usługi to zawsze możesz wysłać tzw. pismo ogólne z załącznikiem (np. skan opłaty). Każdy urząd jest zobowiązany do posiadania Elektronicznej Skrzynki Podawczej. Profil Zaufany służy również do logowania do innych systemów elektronicznej administracji.

**Zobacz katalog spraw** 

### **Zmiany dla użytkownika: logowanie do ePUAP2 przed wydzieleniem PZ**

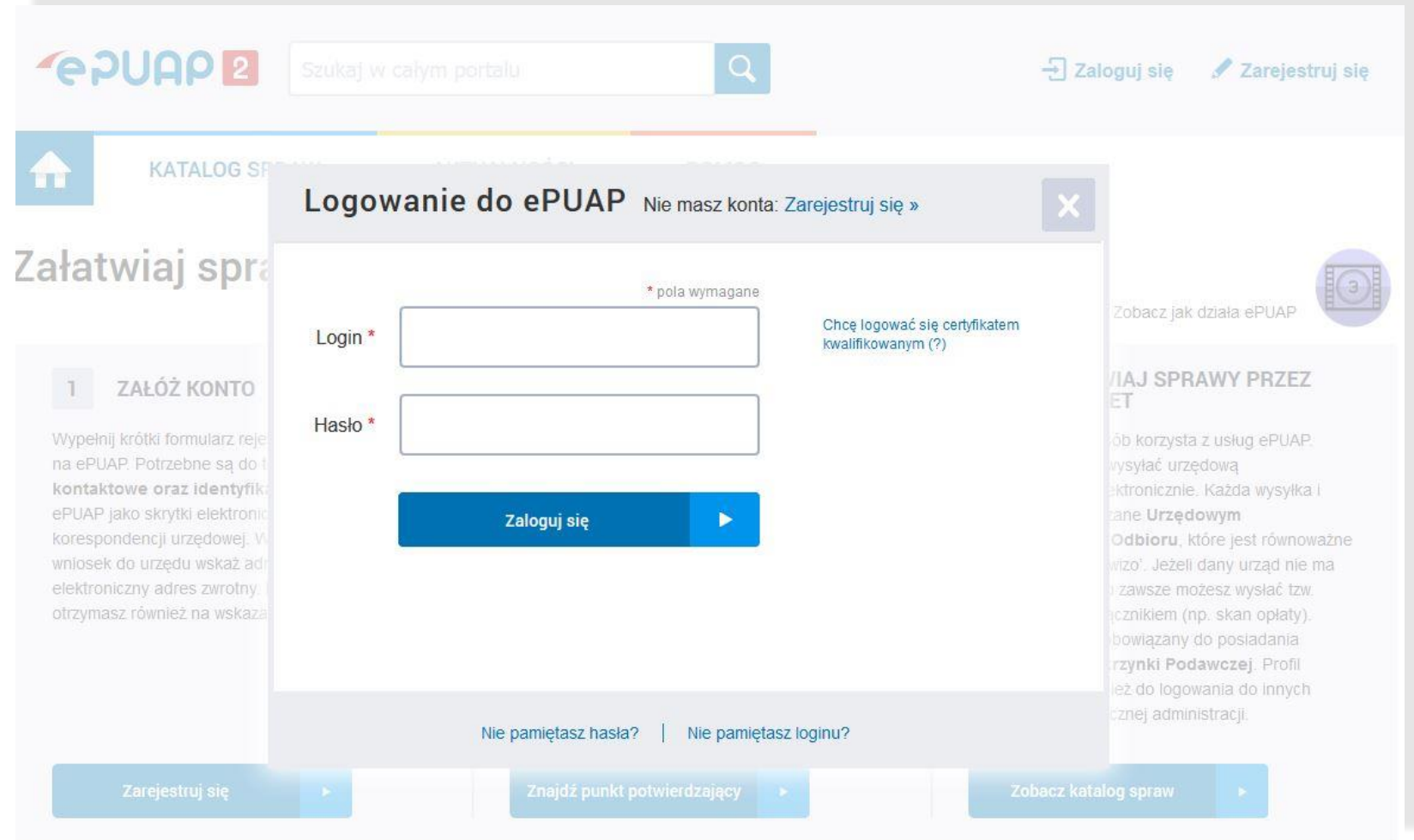

**logowanie do ePUAP2 przed wydzieleniem PZ**

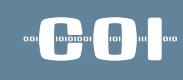

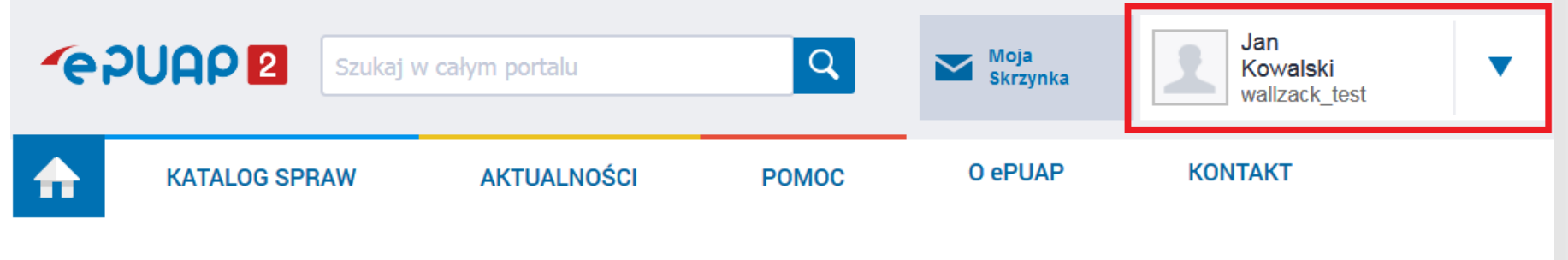

#### Załatwiaj sprawy urzędowe przez internet

Zobacz jak działa ePUAP

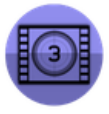

**ZAŁÓŻ KONTO** ı

Wypełnij krótki formularz rejestracyjny i załóż konto na ePUAP. Potrzebne sa do tego dane kontaktowe oraz identyfikacyjne. Używaj konta ePUAP jako skrytki elektronicznej do odbierania korespondencji urzędowej. Wnosząc podanie lub wniosek do urzędu wskaż adres skrytki ePUAP jako elektroniczny adres zwrotny. Powiadomienia otrzymasz również na wskazany adres email.

#### Zarejestruj się

POTWIERDŹ PROFIL ZAUFANY  $\mathbf{2}$ 

Profil Zaufany to Twój darmowy, mobilny podpis elektroniczny do kontaktu z administracją. Zaloguj sie na konto ePUAP i złóż wniosek o potwierdzenie Profilu Zaufanego. Udaj się do najbliższego urzędu z dowodem osobistym lub paszportem. Profil Zaufany trzeba przedłużyć raz na 3 lata. Jeśli posiadasz podpis elektroniczny (certyfikat kwalifikowany) możesz potwierdzić Swój Profil Zaufany samodzielnie bez wychodzenia z domu. Używaj Profilu Zaufanego do elektronicznego wnoszenia podań i wniosków do urzędów. Autoryzacja czynności odbywa się przy użyciu kodów SMS.

Znajdź punkt potwierdzający

**ZAŁATWIAJ SPRAWY PRZEZ** 3 **INTERNET** 

Już ponad 1 mln osób korzysta z usług ePUAP. Możesz odbierać i wysyłać urzędowa korespondencję elektronicznie. Każda wysyłka i odbiór sa potwierdzane Urzędowym Poświadczeniem Odbioru, które jest równoważne z elektronicznym 'awizo'. Jeżeli dany urząd nie ma konkretnej usługi to zawsze możesz wysłać tzw. pismo ogólne z załącznikiem (np. skan opłaty). Każdy urząd jest zobowiązany do posiadania Elektronicznej Skrzynki Podawczej. Profil Zaufany służy również do logowania do innych systemów elektronicznej administracji.

### **Zmiany dla użytkownika: logowanie do ePUAP2 po wydzieleniu PZ**

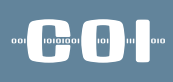

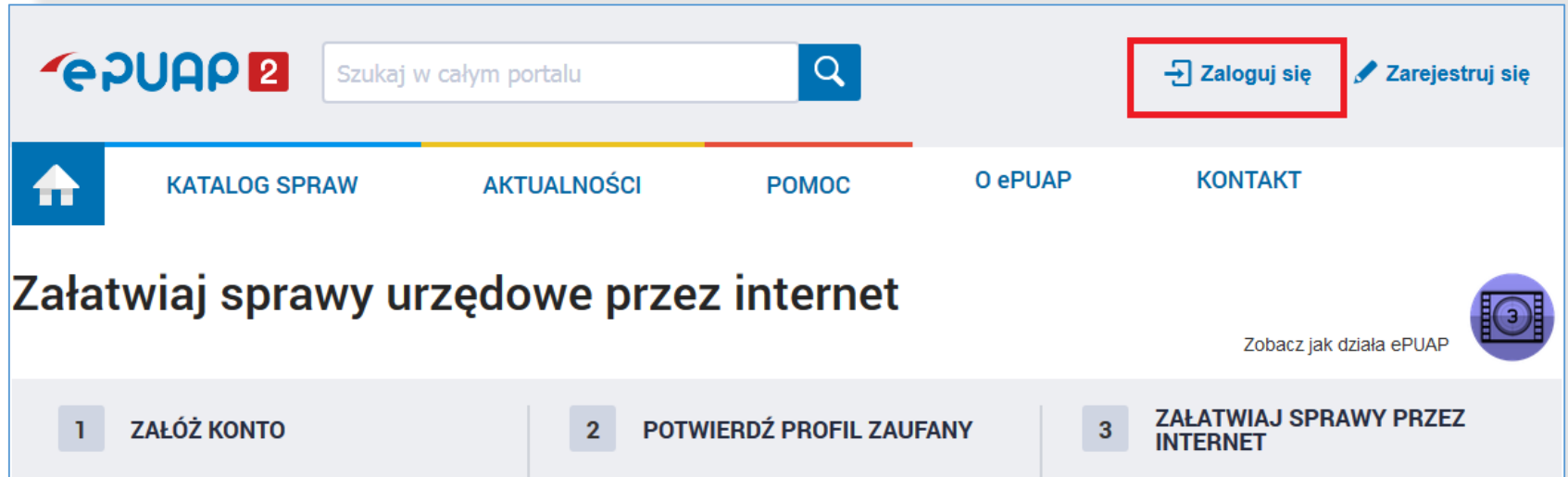

Wypełnij krótki formularz rejestracyjny i załóż konto na ePUAP. Potrzebne są do tego dane kontaktowe oraz identyfikacyjne. Używaj konta ePUAP jako skrytki elektronicznej do odbierania korespondencji urzędowej. Wnosząc podanie lub wniosek do urzędu wskaż adres skrytki ePUAP jako elektroniczny adres zwrotny. Powiadomienia otrzymasz również na wskazany adres email.

Zarejestruj się

Profil Zaufany to Twój darmowy, mobilny podpis elektroniczny do kontaktu z administracją. Zaloguj się na konto ePUAP i złóż wniosek o potwierdzenie Profilu Zaufanego. Udaj się do najbliższego urzędu z dowodem osobistym lub paszportem. Profil Zaufany trzeba przedłużyć raz na 3 lata. Jeśli posiadasz podpis elektroniczny (certyfikat kwalifikowany) możesz potwierdzić Swój Profil Zaufany samodzielnie bez wychodzenia z domu. Używaj Profilu Zaufanego do elektronicznego wnoszenia podań i wniosków do urzędów. Autoryzacja czynności odbywa się przy użyciu kodów SMS.

#### Znajdź punkt potwierdzający

Już ponad 1 mln osób korzysta z usług ePUAP. Możesz odbierać i wysyłać urzędową korespondencję elektronicznie. Każda wysyłka i odbiór są potwierdzane Urzędowym Poświadczeniem Odbioru, które jest równoważne z elektronicznym 'awizo'. Jeżeli dany urząd nie ma konkretnej usługi to zawsze możesz wysłać tzw. pismo ogólne z załącznikiem (np. skan opłaty). Każdy urząd jest zobowiązany do posiadania Elektronicznej Skrzynki Podawczej. Profil Zaufany służy również do logowania do innych systemów elektronicznej administracji.

**Zobacz katalog spraw** 

### **Zmiany dla użytkownika: logowanie do ePUAP2 po wydzieleniu PZ**

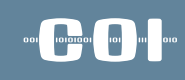

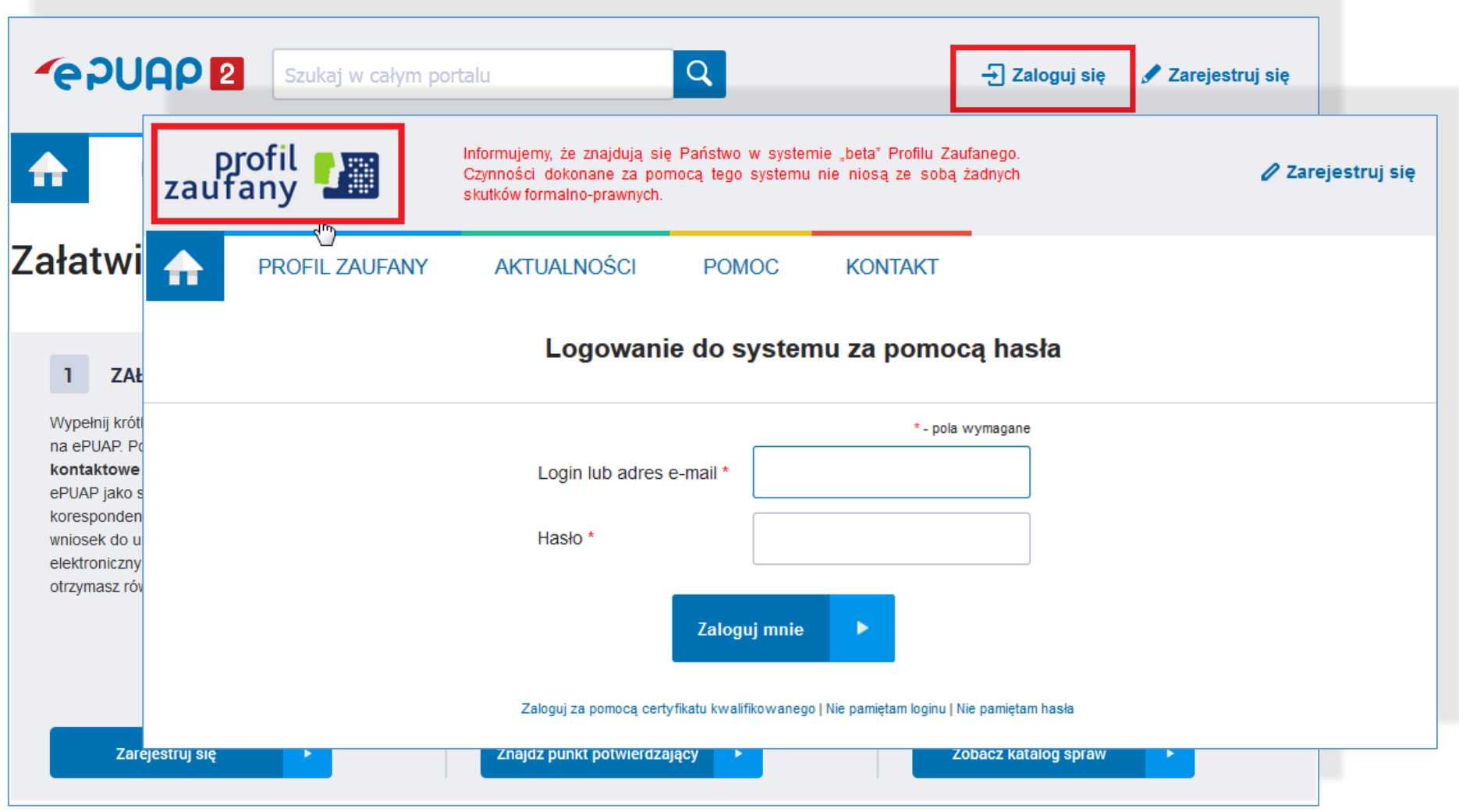

### **Zmiany dla użytkownika: logowanie do ePUAP2 po wydzieleniu PZ**

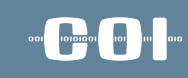

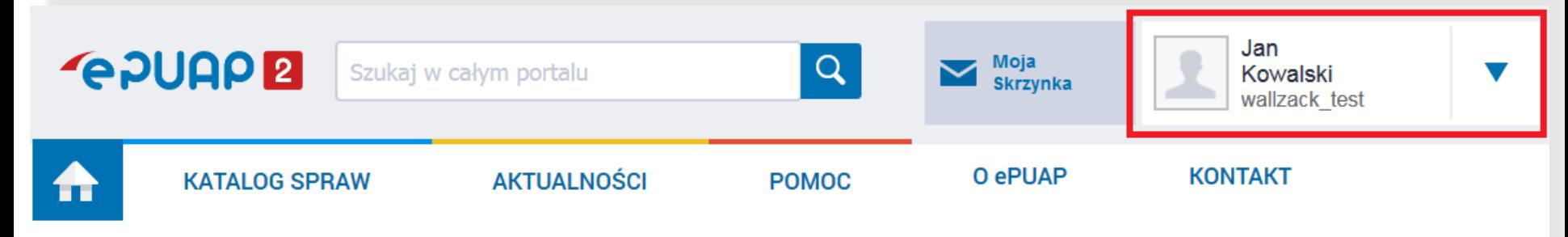

#### Załatwiaj sprawy urzędowe przez internet

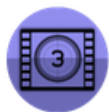

Zobacz jak działa ePUAP

#### **ZAŁÓŻ KONTO**

Wypełnij krótki formularz rejestracyjny i załóż konto na ePUAP. Potrzebne są do tego dane kontaktowe oraz identyfikacyjne. Używaj konta ePUAP jako skrytki elektronicznej do odbierania korespondencji urzędowej. Wnosząc podanie lub wniosek do urzędu wskaż adres skrytki ePUAP jako elektroniczny adres zwrotny. Powiadomienia otrzymasz również na wskazany adres email.

#### POTWIERDŹ PROFIL ZAUFANY  $\overline{2}$

Profil Zaufany to Twój darmowy, mobilny podpis elektroniczny do kontaktu z administracją. Zaloguj się na konto ePUAP i złóż wniosek o potwierdzenie Profilu Zaufanego. Udaj się do najbliższego urzędu. z dowodem osobistym lub paszportem. Profil Zaufany trzeba przedłużyć raz na 3 lata. Jeśli posiadasz podpis elektroniczny (certyfikat kwalifikowany) możesz potwierdzić Swój Profil Zaufany samodzielnie bez wychodzenia z domu. Używaj Profilu Zaufanego do elektronicznego wnoszenia podań i wniosków do urzędów. Autoryzacja czynności odbywa się przy użyciu kodów SMS.

Znajdź punkt potwierdzający

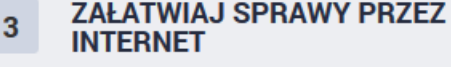

Już ponad 1 mln osób korzysta z usług ePUAP. Możesz odbierać i wysyłać urzędowa korespondencję elektronicznie. Każda wysyłka i odbiór są potwierdzane Urzędowym Poświadczeniem Odbioru, które jest równoważne z elektronicznym 'awizo'. Jeżeli dany urząd nie ma konkretnej usługi to zawsze możesz wysłać tzw. pismo ogólne z załącznikiem (np. skan opłaty). Każdy urząd jest zobowiązany do posiadania Elektronicznej Skrzynki Podawczej. Profil Zaufany służy również do logowania do innych systemów elektronicznej administracji.

### **Zmiany dla użytkownika: logowanie do PUE ZUS przed wydzieleniem PZ**

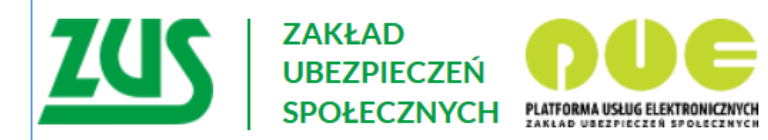

### Logowanie

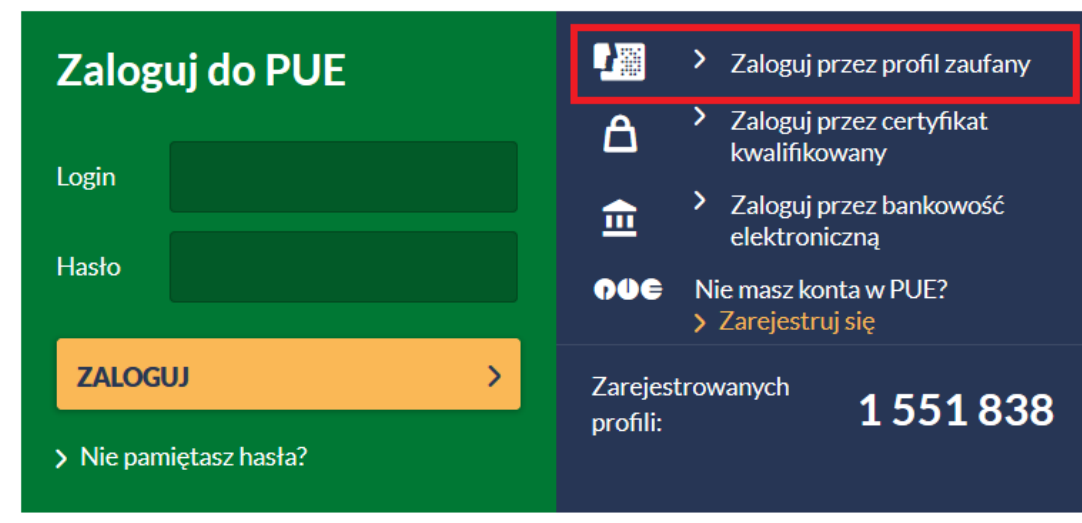

Zarejestruj w PUE

### **Zmiany dla użytkownika: logowanie do PUE ZUS przed wydzieleniem PZ**

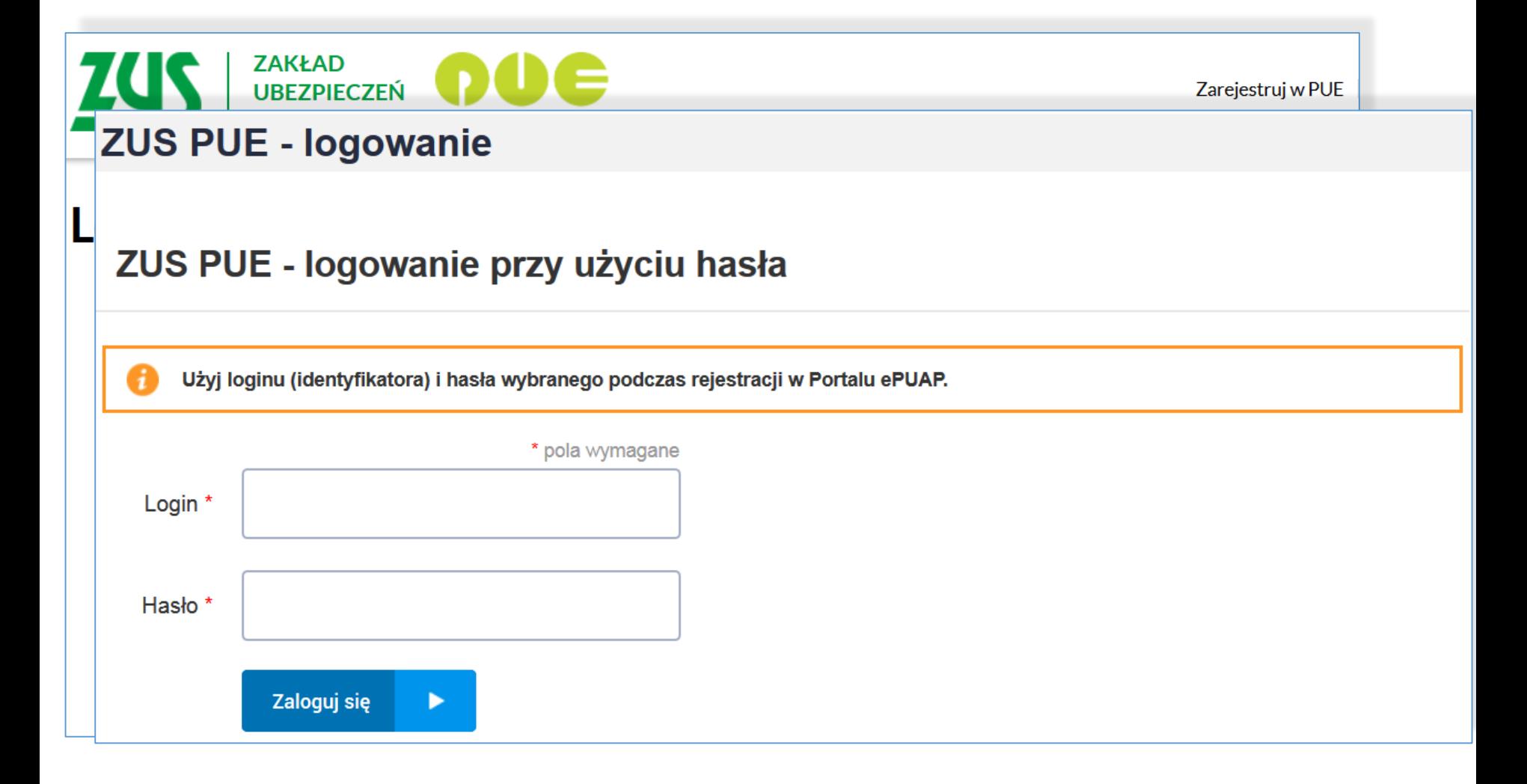

**ODI DISTING TO AN** 

### **Zmiany dla użytkownika: logowanie do PUE ZUS przed wydzieleniem PZ**

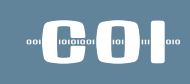

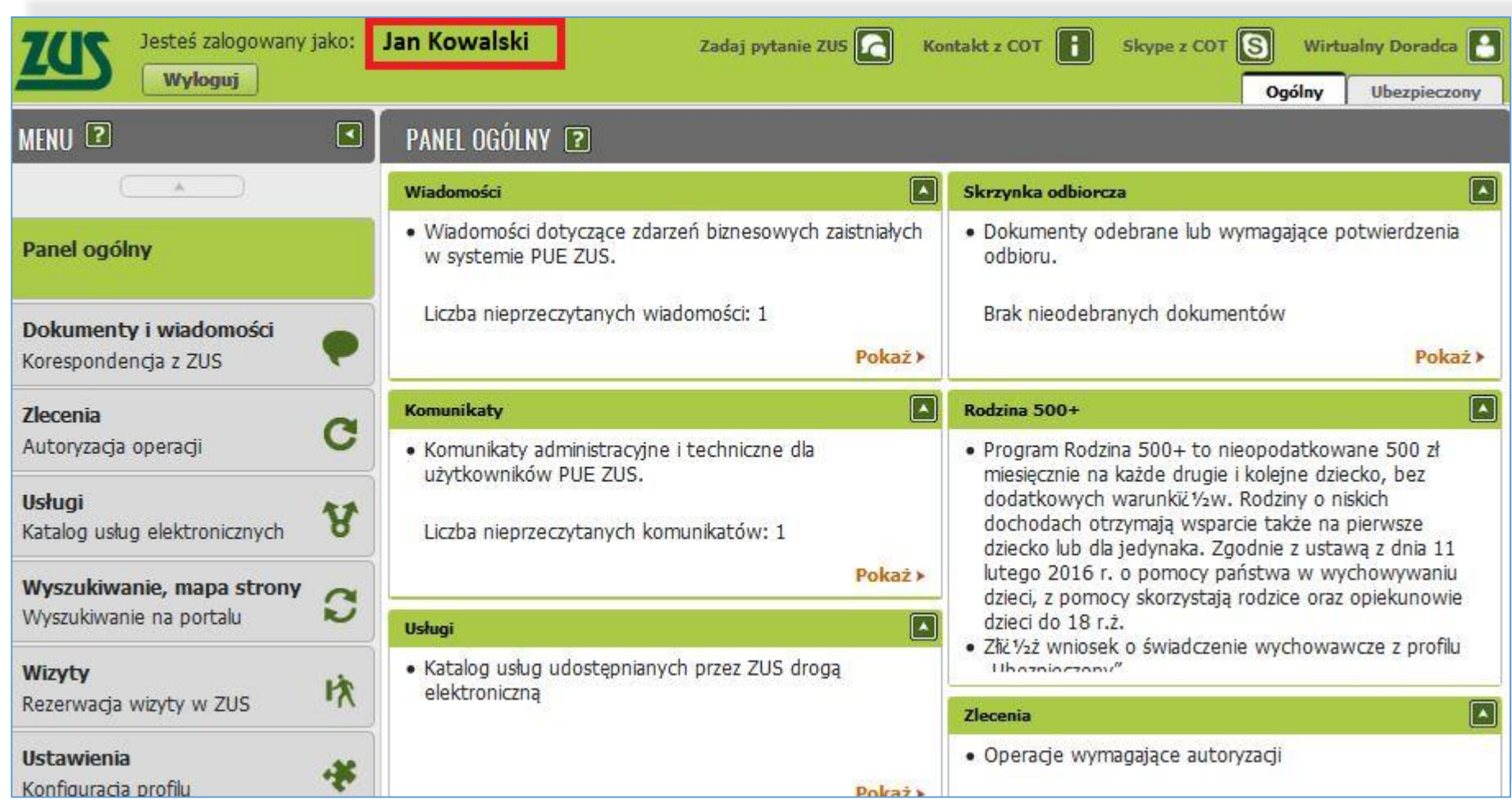

### **Zmiany dla użytkownika: logowanie do PUE ZUS po wydzieleniu PZ**

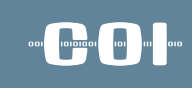

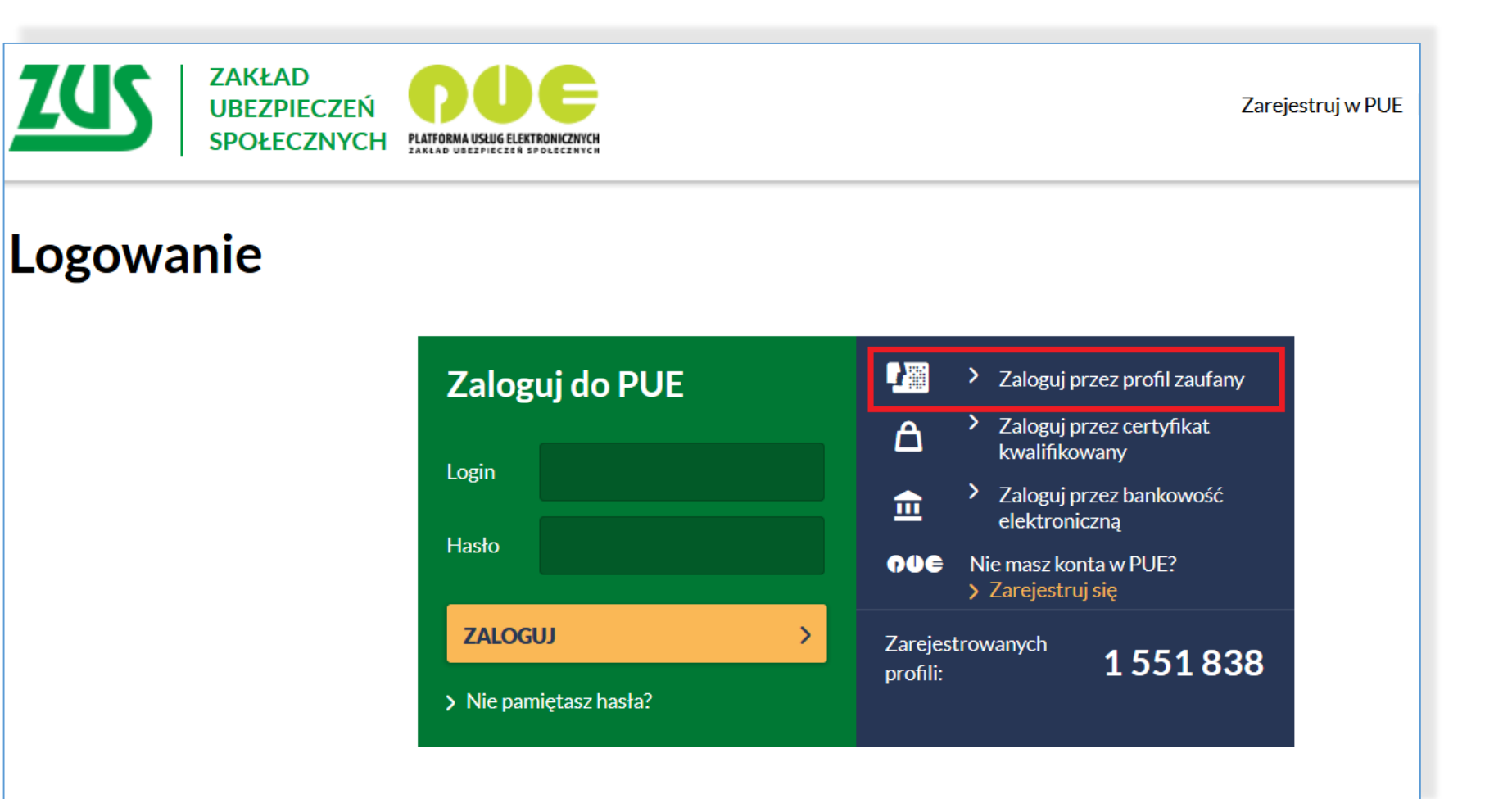

### **Zmiany dla użytkownika: logowanie do PUE ZUS po wydzieleniu PZ**

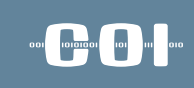

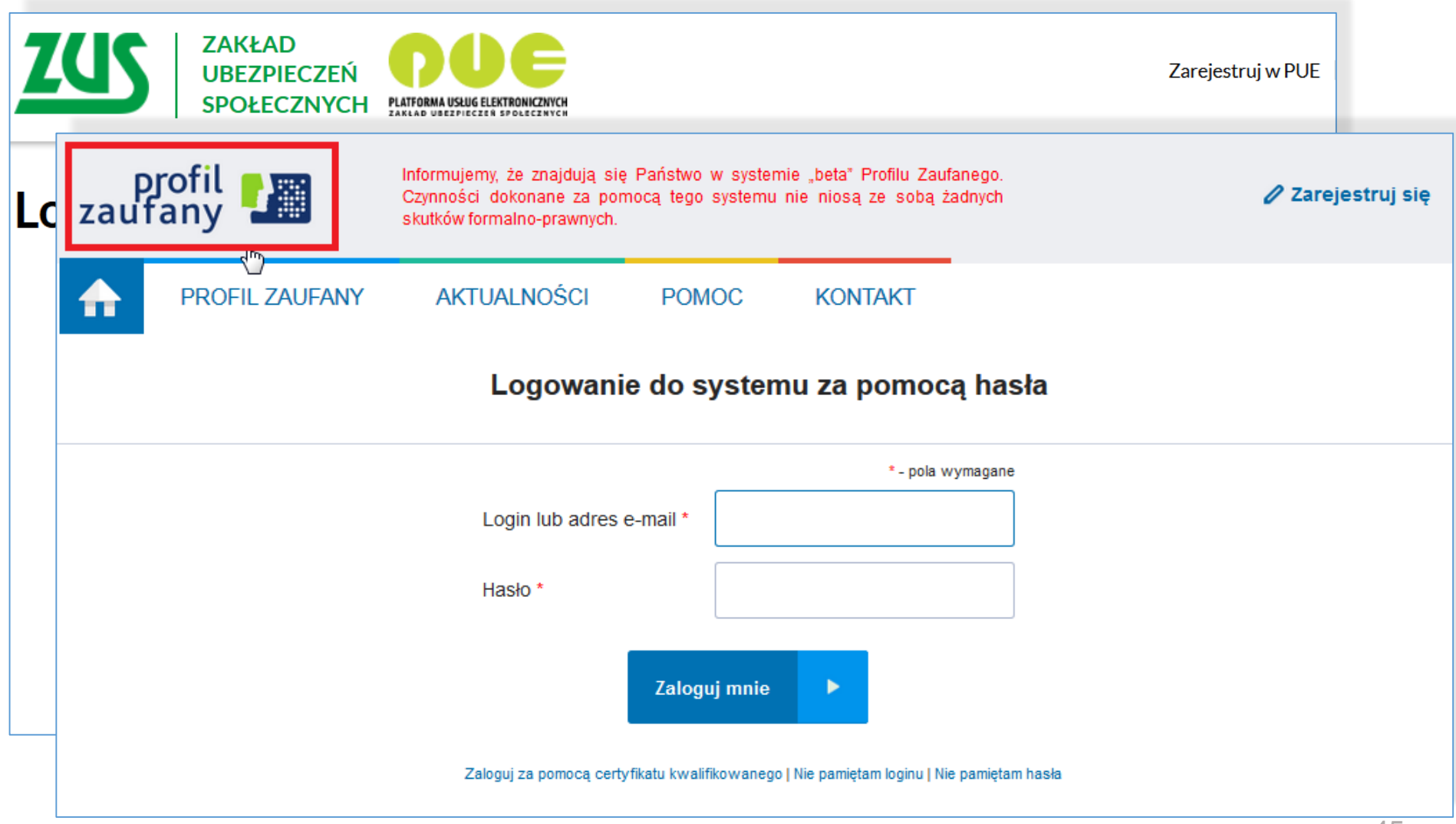

### **Zmiany dla użytkownika: logowanie do PUE ZUS po wydzieleniu PZ**

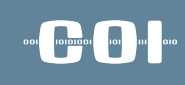

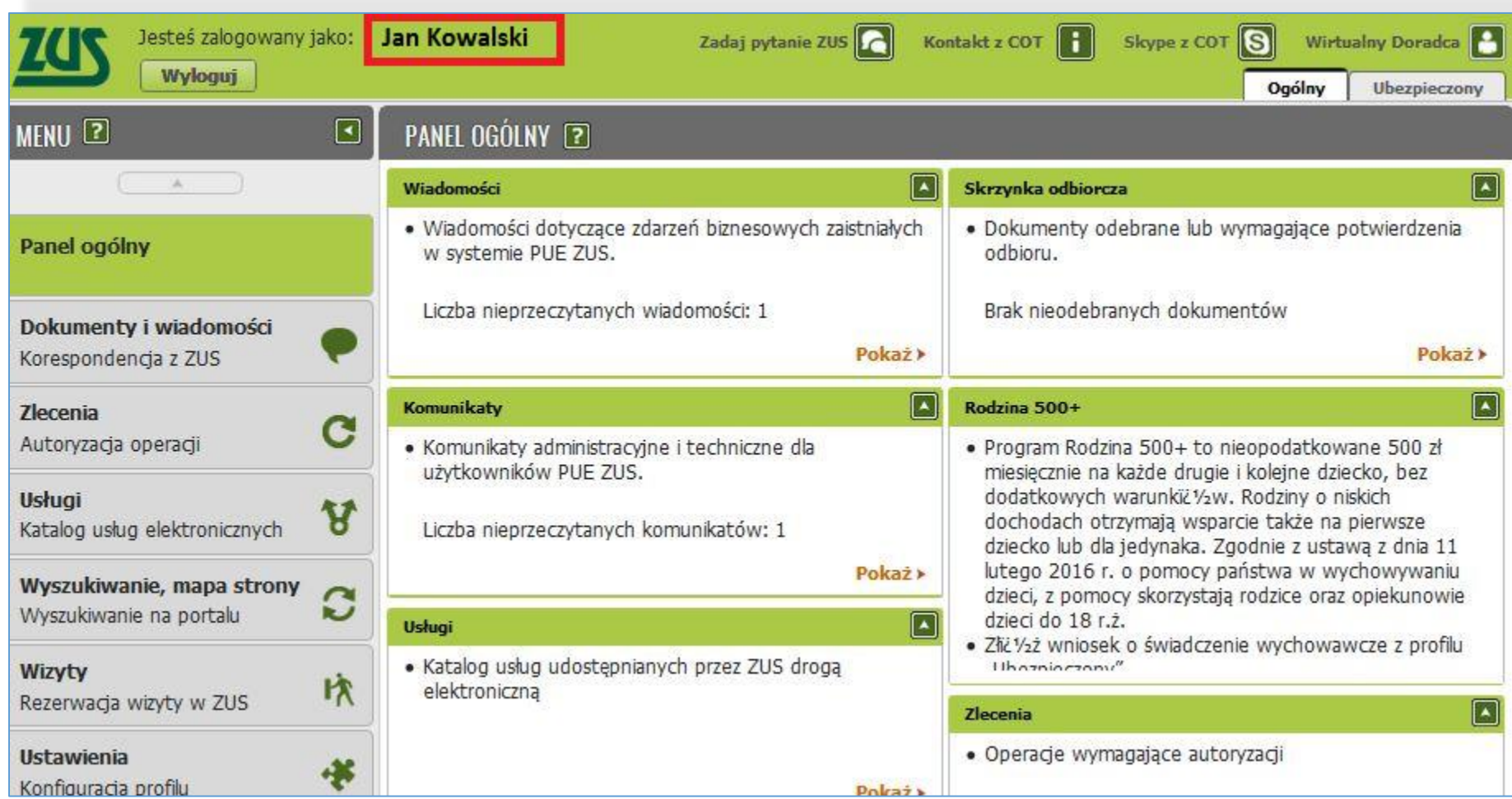

### **Zmiany dla użytkownika: zmiana metody autoryzacji**

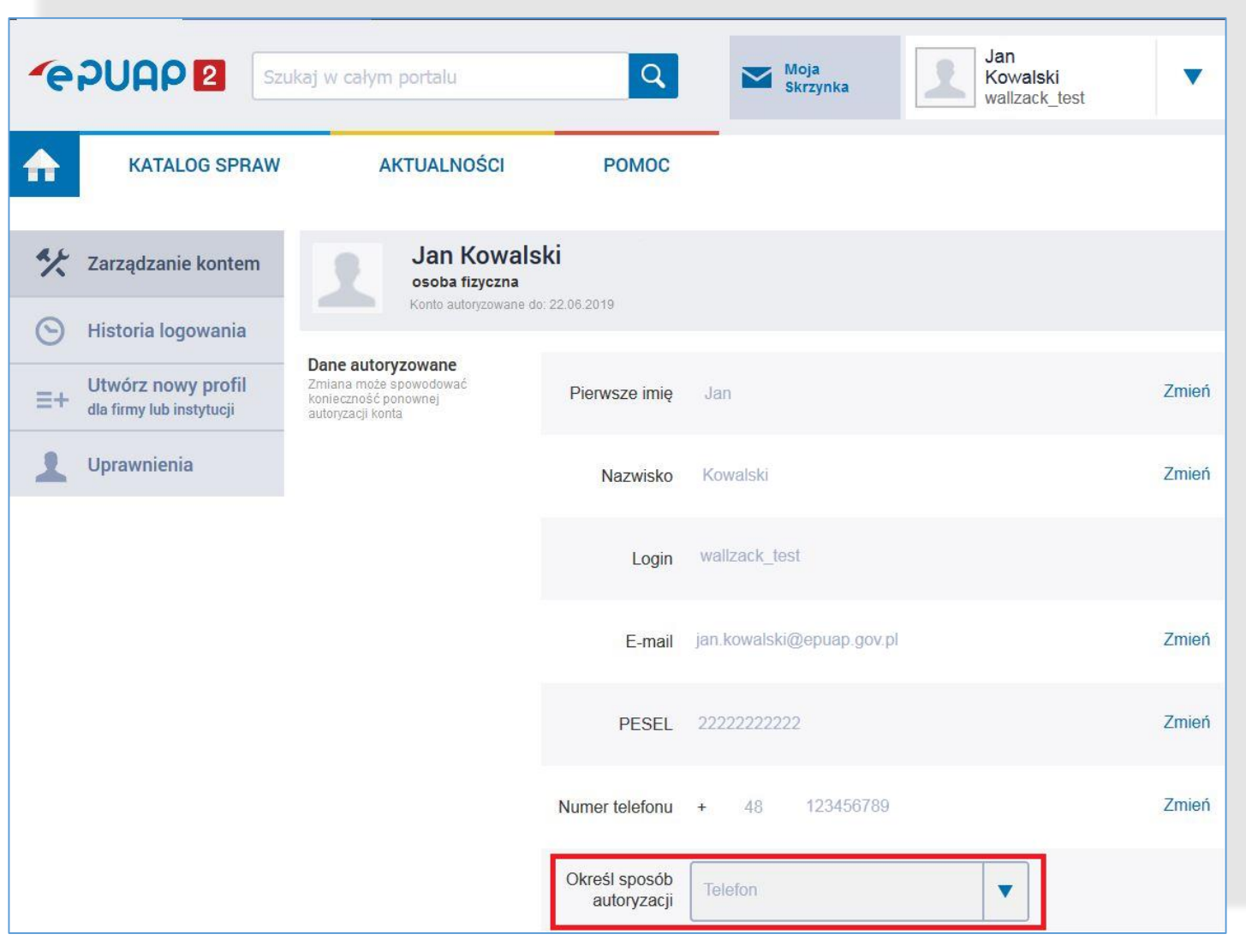

### **DON** POLITICAL POLITICS

### **Zmiany dla użytkownika: zmiana metody autoryzacji**

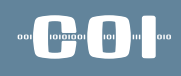

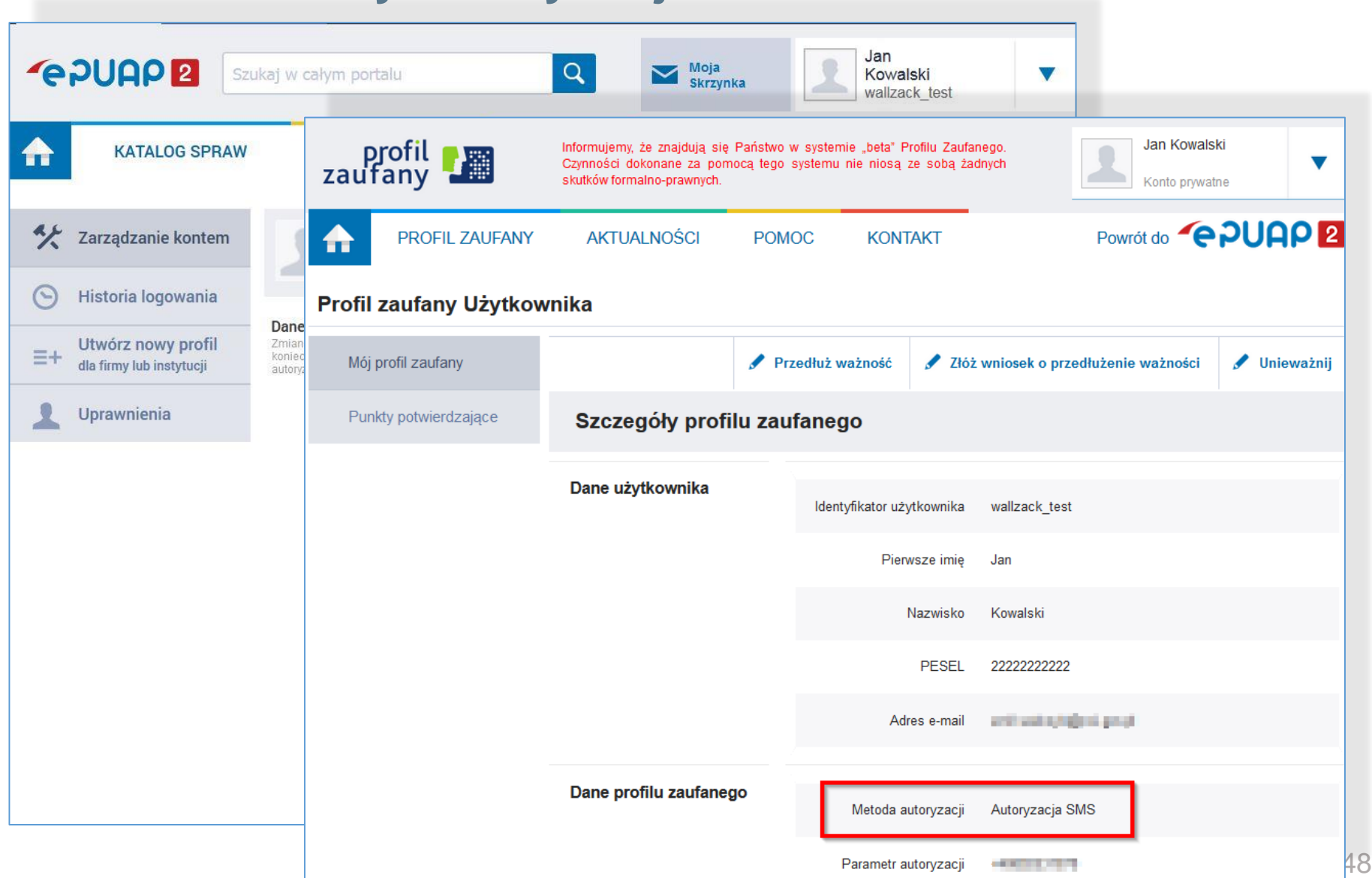

### **Zmiany dla użytkownika: wycofanie metody autoryzacji przez e-mail**

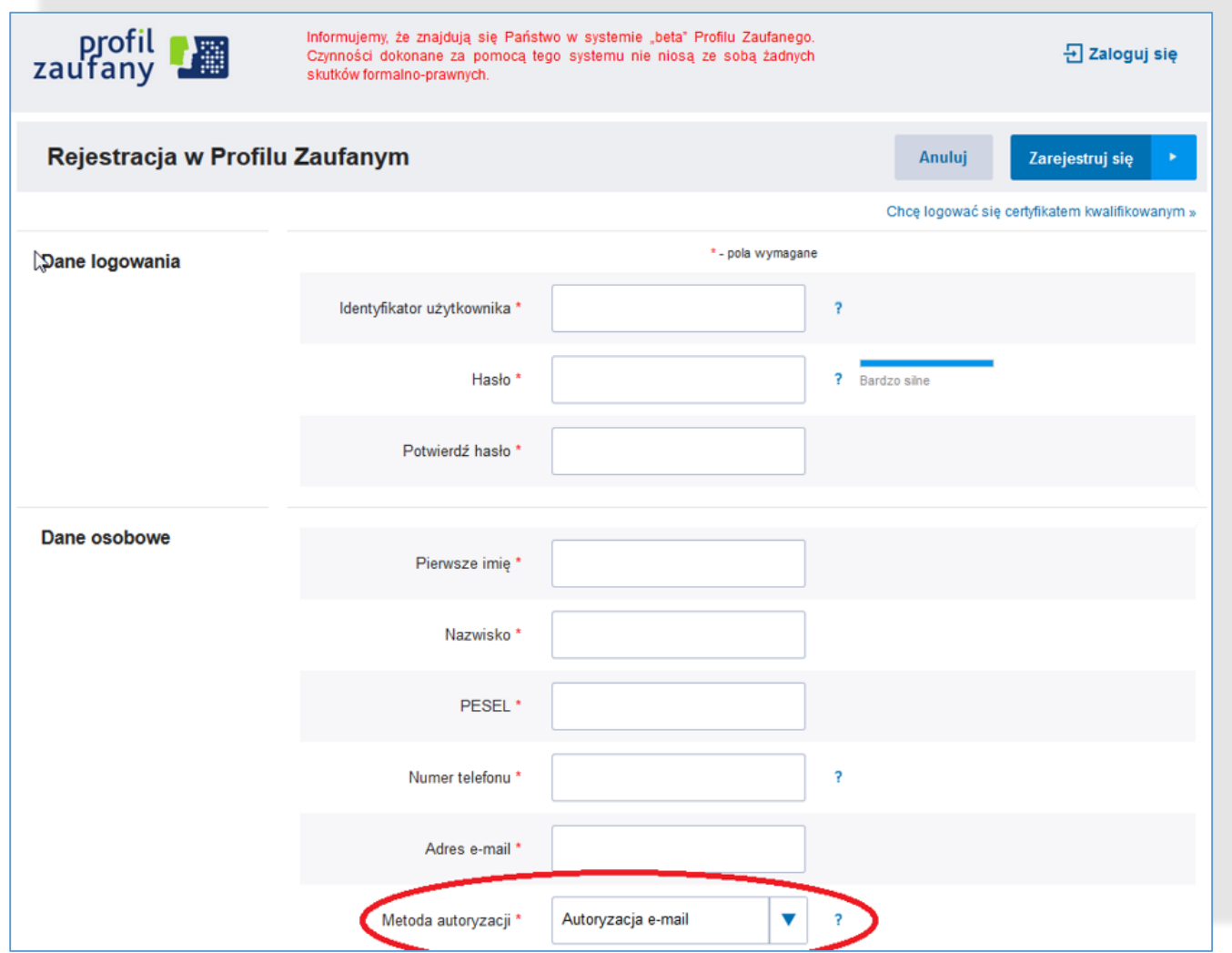

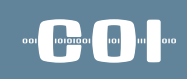

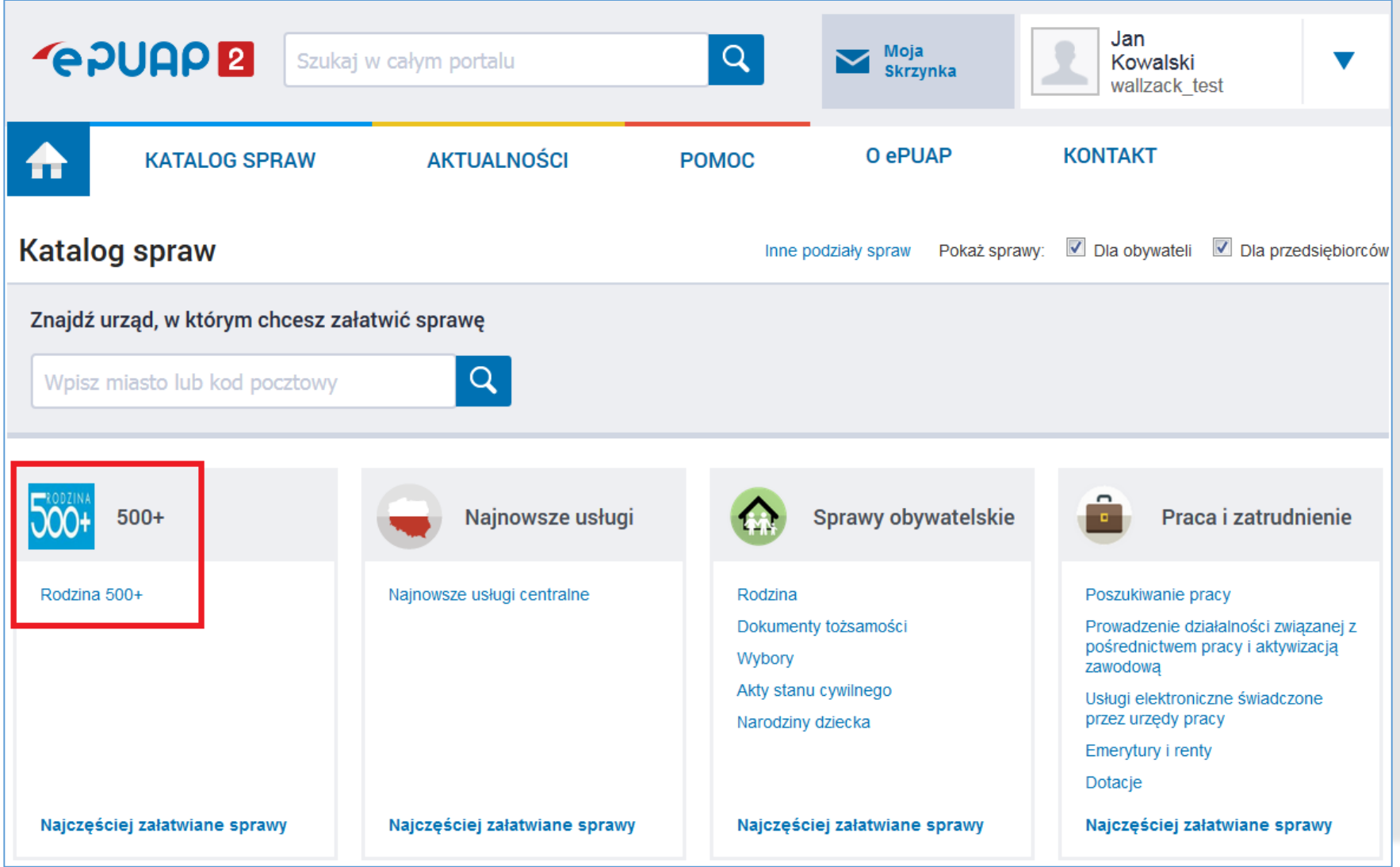

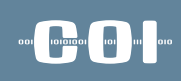

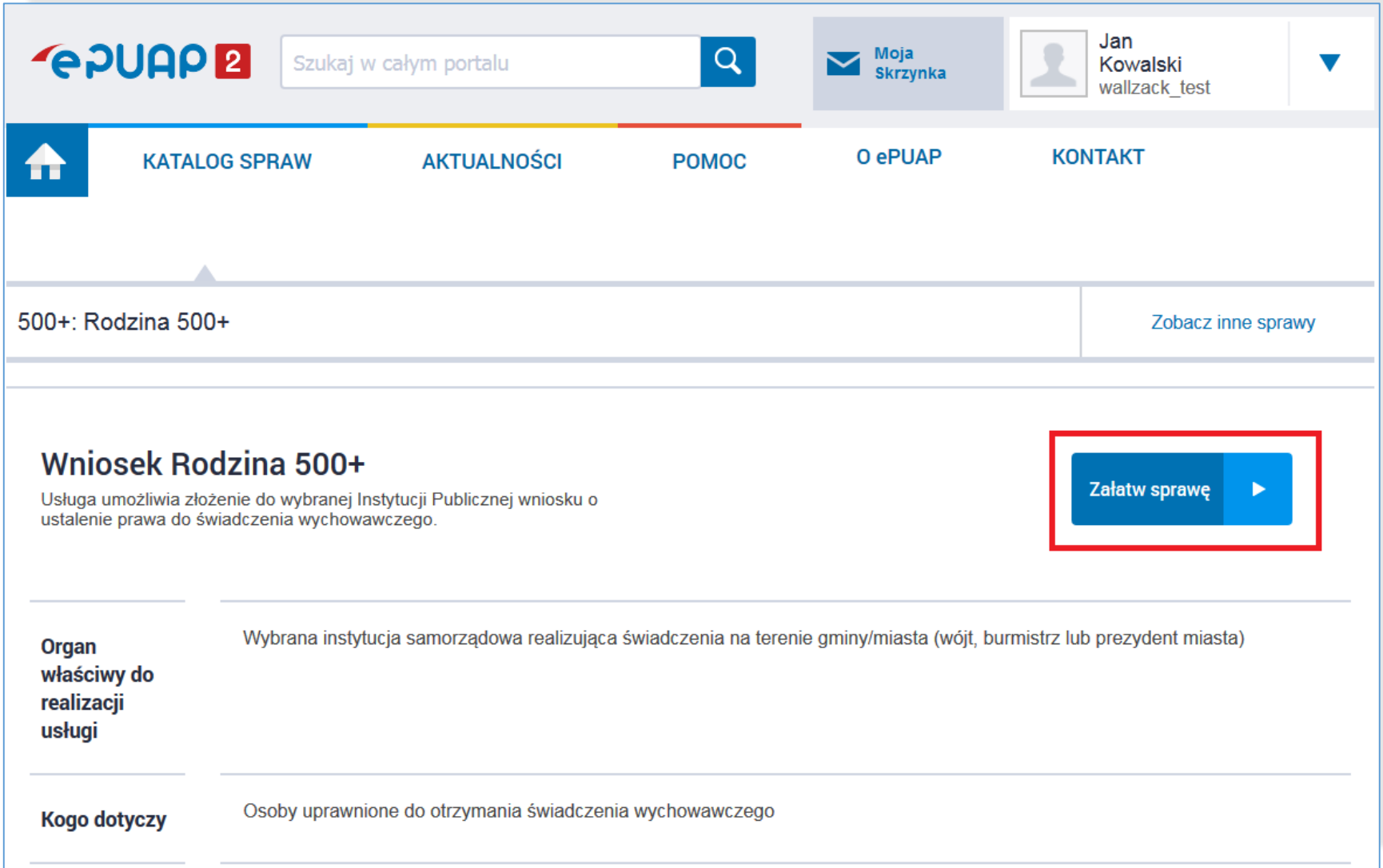

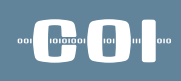

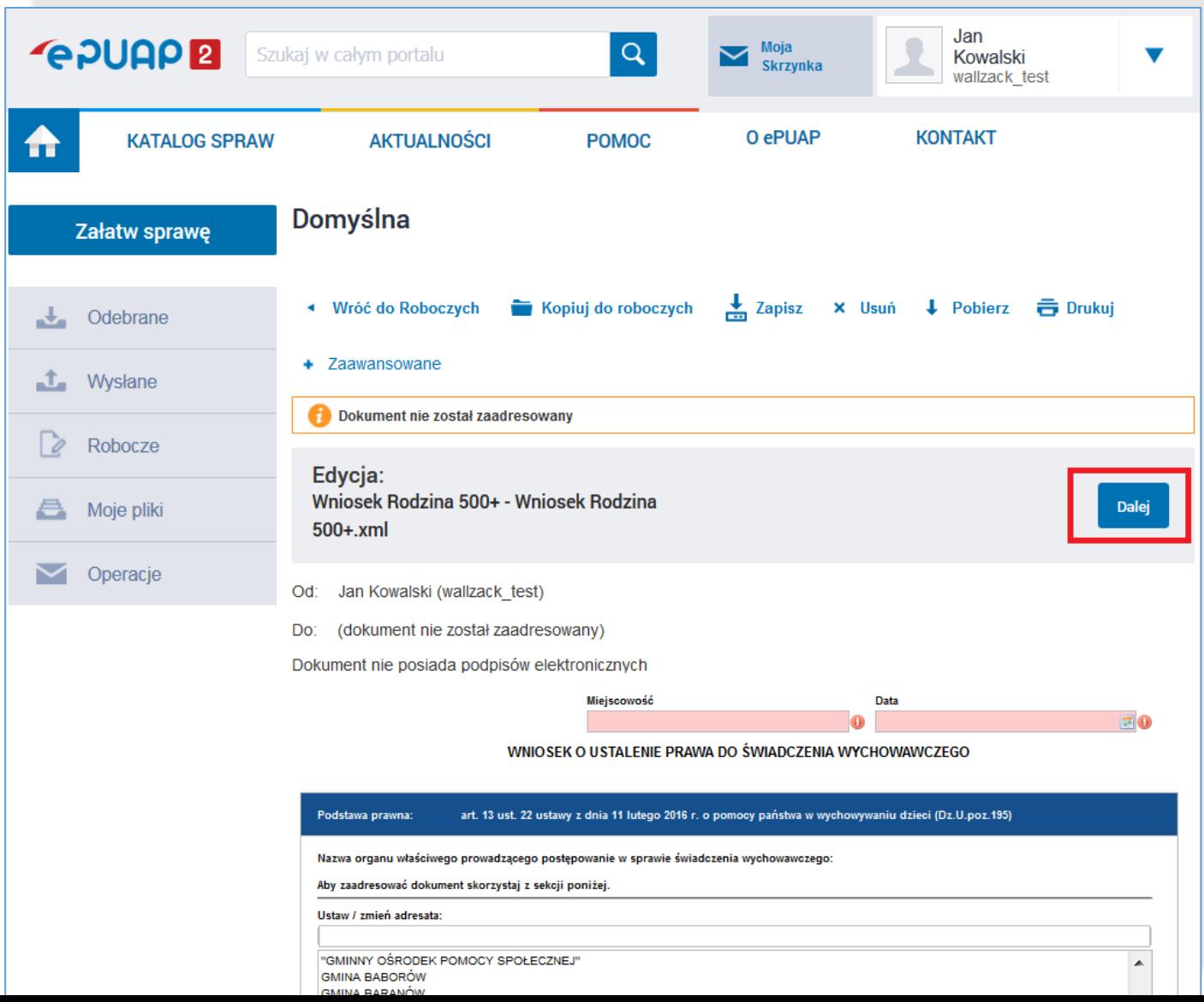

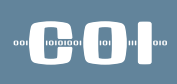

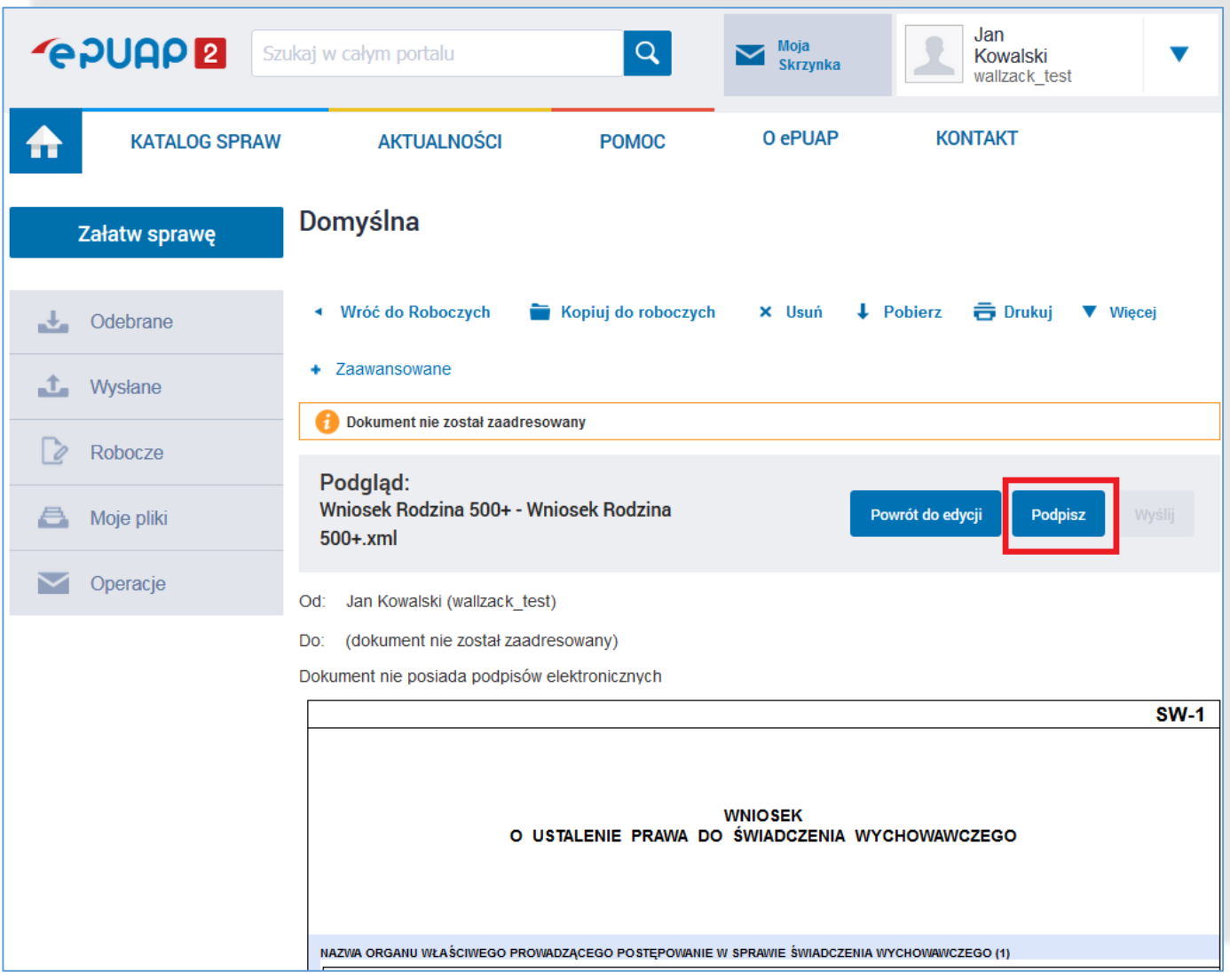

#### **Zmiany dla użytkownika: ODI EXPLORER CONTROL** 010 **proces podpisywania dokumentu w ePUAP z nowym PZ**

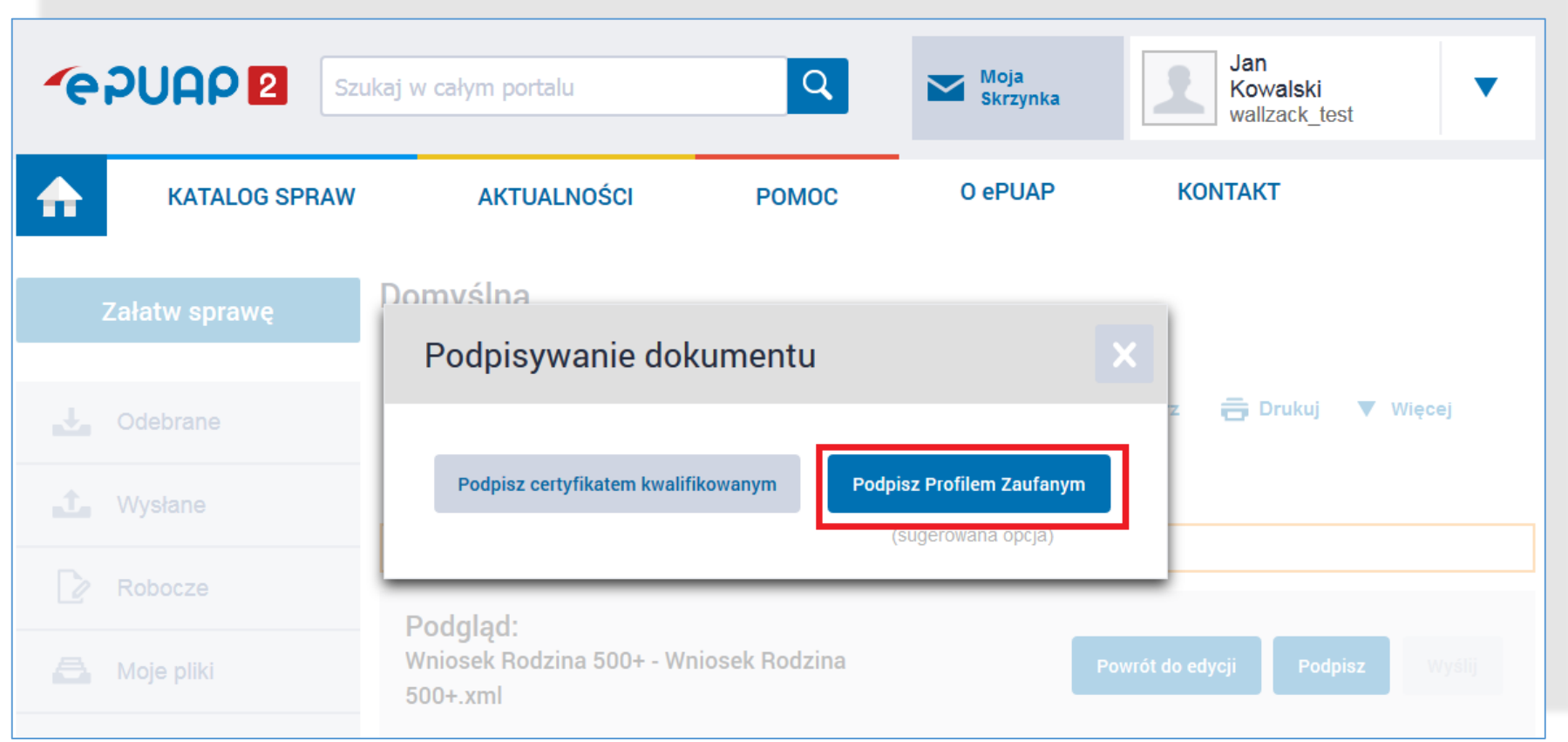

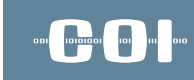

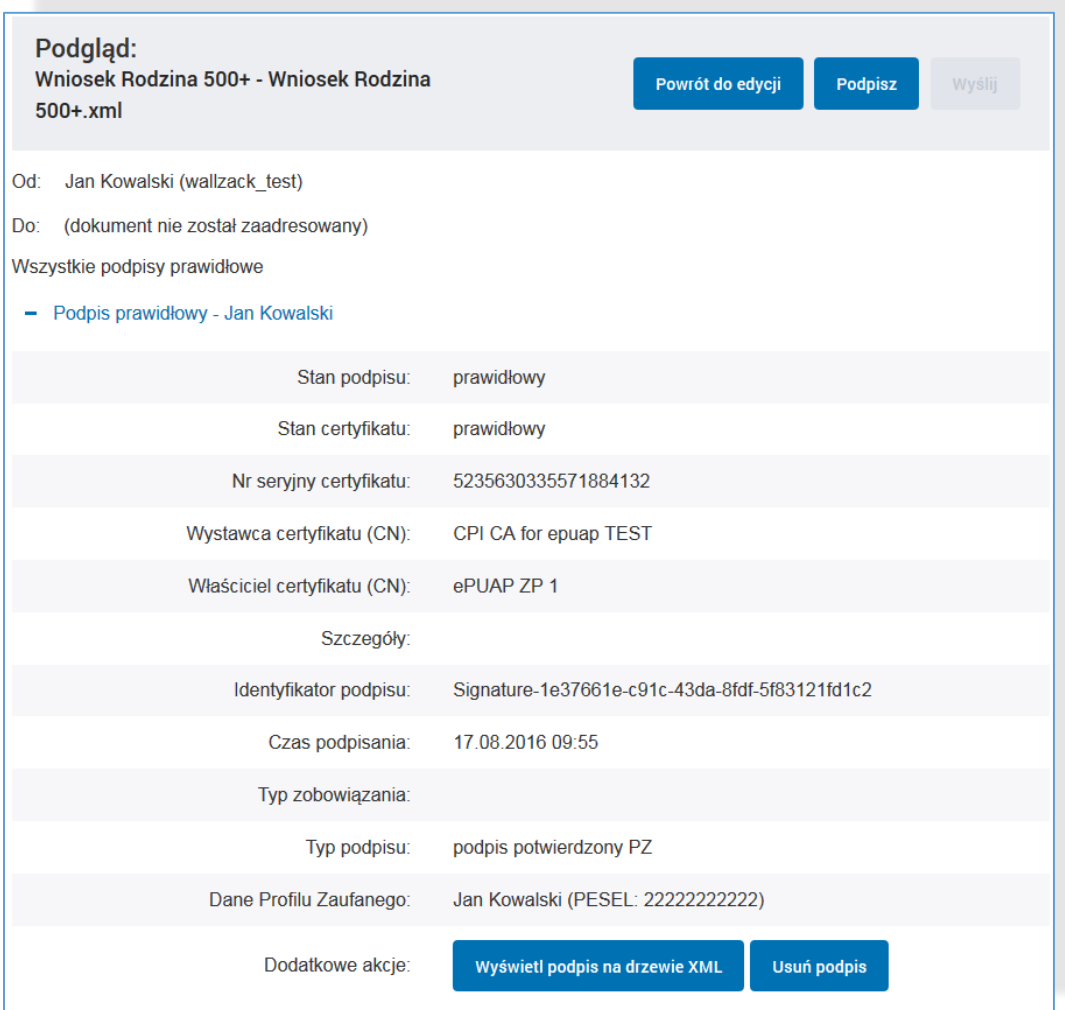

#### **Zmiany dla Punktów Potwierdzających potwierdzanie PZ w systemie PZ**

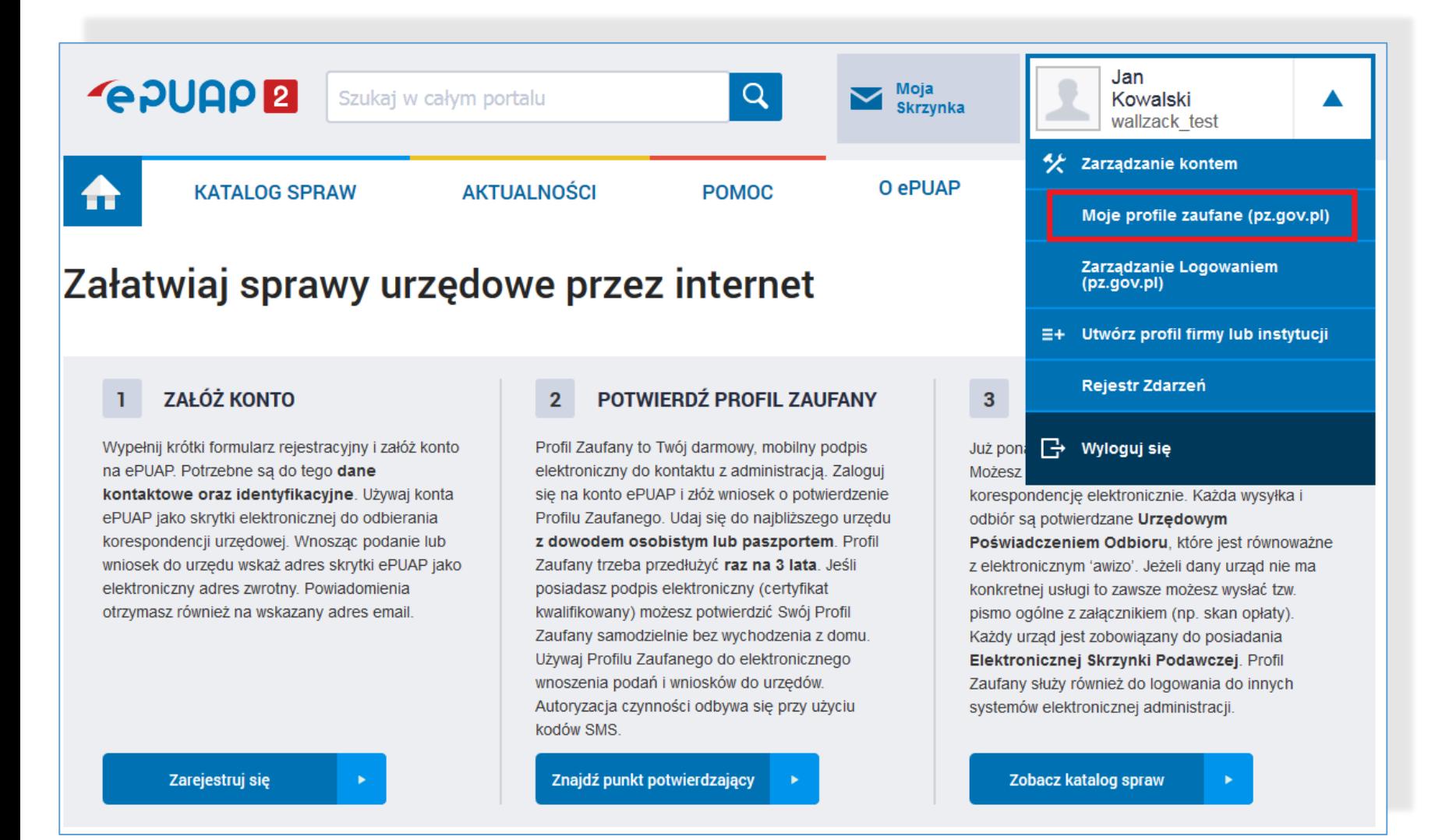

#### **Zmiany dla Punktów Potwierdzających**  $\begin{picture}(20,20) \put(0,0){\line(1,0){10}} \put(15,0){\line(1,0){10}} \put(15,0){\line(1,0){10}} \put(15,0){\line(1,0){10}} \put(15,0){\line(1,0){10}} \put(15,0){\line(1,0){10}} \put(15,0){\line(1,0){10}} \put(15,0){\line(1,0){10}} \put(15,0){\line(1,0){10}} \put(15,0){\line(1,0){10}} \put(15,0){\line(1,0){10}} \put(15,0){\line(1$ **potwierdzanie PZ w systemie PZ**

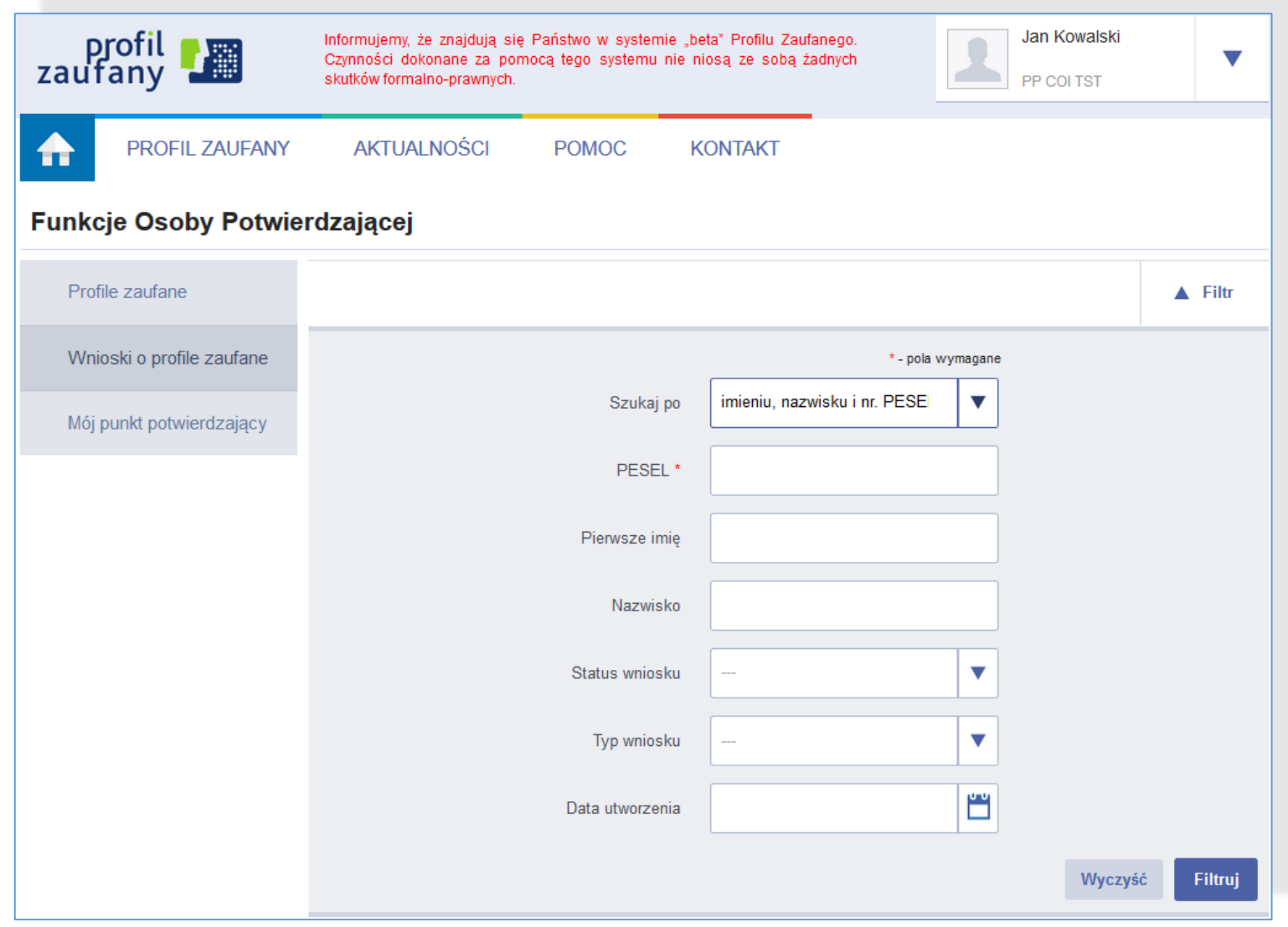

### **Zmiany w Architekturze ePUAP po wydzieleniu PZ**

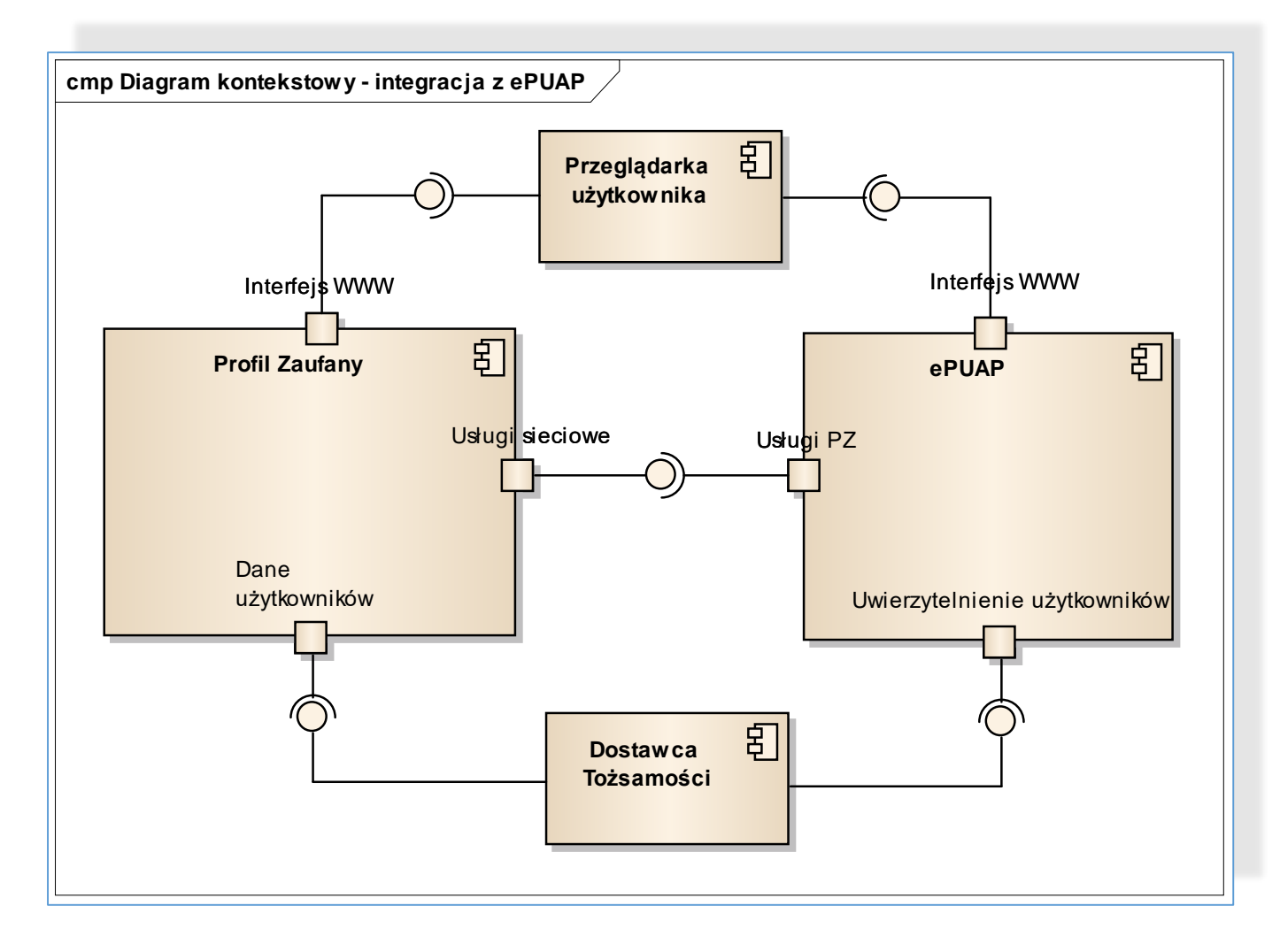

### 001 1010101 101 111 010

#### **Zmiany dla integratorów Zmiany w WebServices**

#### Zmiany w WebServices,

#### **TpSigning2**

Usługa zostanie wygaszona w terminie do końca września 2016 r. Integratorzy wykorzystujący tę usługę w swoich systemach zintegrowanych z ePUAP i Wydzielony PZ powinni przełączyć swoje systemy na usługę TpSigning1.

#### Zmiany w wykorzystaniu usługi SSO:

Po wydzieleniu PZ zmieni się adres usługi SSO. Usługa jest kompatybilnie wstecz z obecną usługą dostępną na ePUAP. W cyklu rozwoju systemu, ze względów bezpieczeństwa, wykorzystanie usługi SSO w Wydzielonym PZ będzie wymagało zmiany mechanizmu SSO z wykorzystaniem pełnego protokołu SAML2.0. Dotychczasowe żądanie SAMLRequest przesyłane w trybie GET będzie musiało być wysyłane w trybie POST (wymagany podpis) zgodnie z instrukcją dla integratorów.

Termin wyłączenia kompatybilności wstecznej dla obecnej usługi SSO zostanie podany przez Ministerstwo Cyfryzacji w późniejszym terminie.

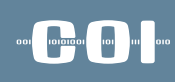

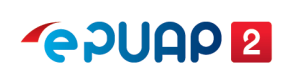

## kierunki rozwoju

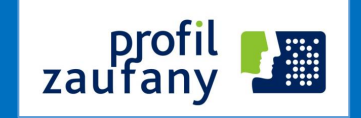

- Wykorzystywanie środków identyfikacji elektronicznej podmiotów niepublicznych w profilu zaufanym,
	- Zakładanie PZ z poziomu bankowości elektronicznej,
	- Logowanie się do ePUAP przy wykorzystaniu mechanizmów bankowych,
	- $\checkmark$  Autoryzacja podpisu PZ przy wykorzystaniu innych sposobów autoryzacji niż sms,

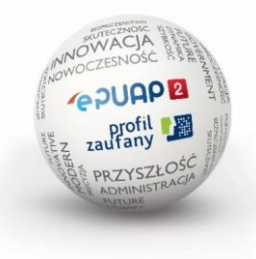

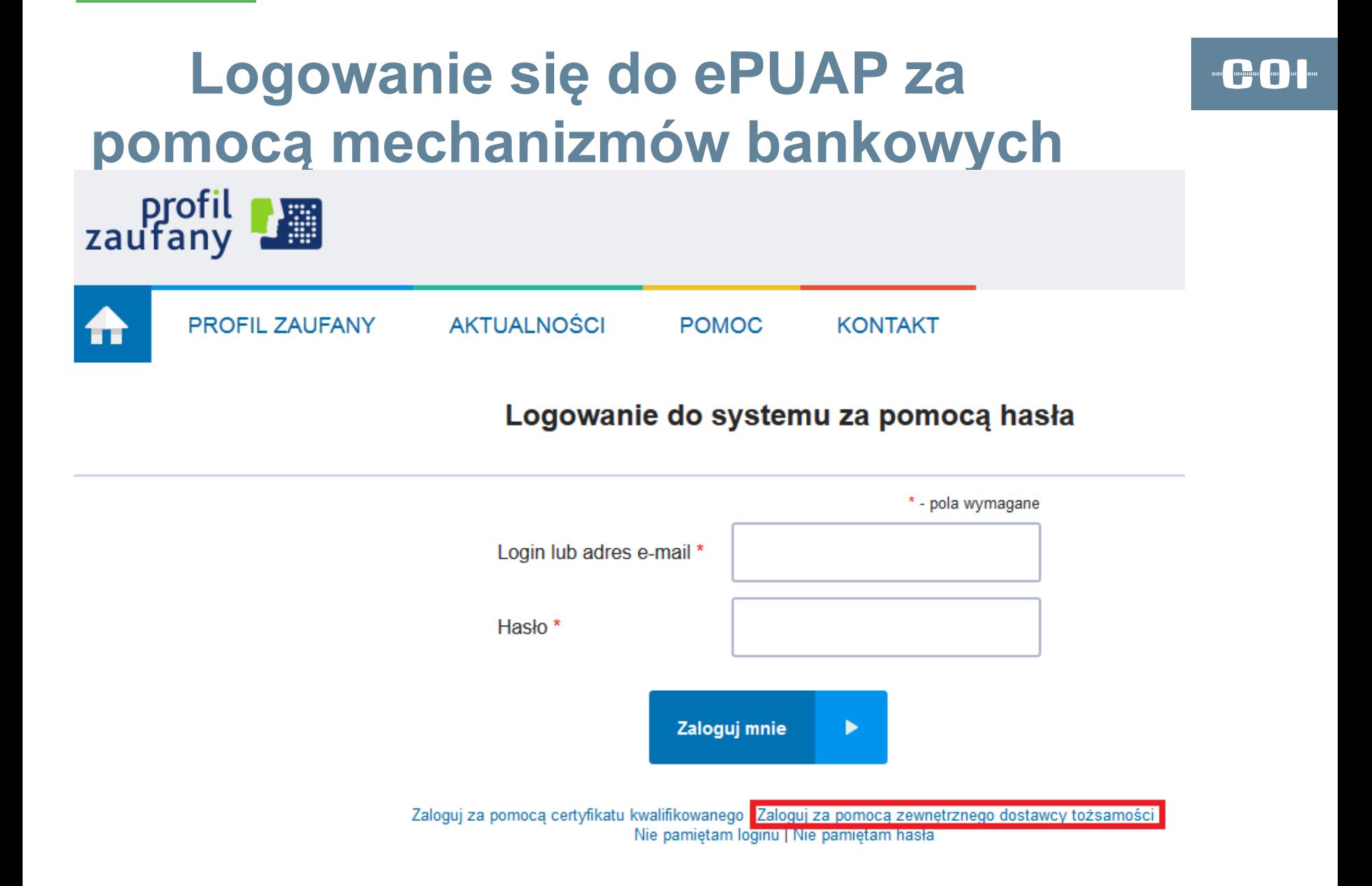

### **Logowanie się do ePUAP za pomocą mechanizmów bankowych**

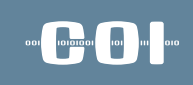

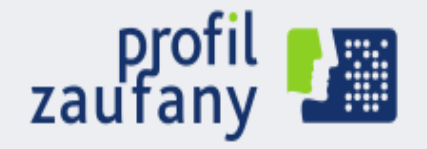

**AKTUALNOŚCI PROFIL ZAUFANY POMOC KONTAKT** 

Logowanie do systemu za pomocą zewnętrznego dostawcy tożsamości

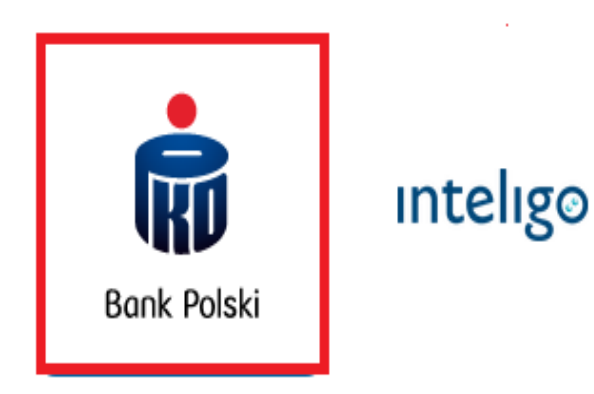

## **Logowanie się do ePUAP za pomocą mechanizmów bankowych**

### **iPKO**

### Uwierzytelnienie Profilu Zaufanego

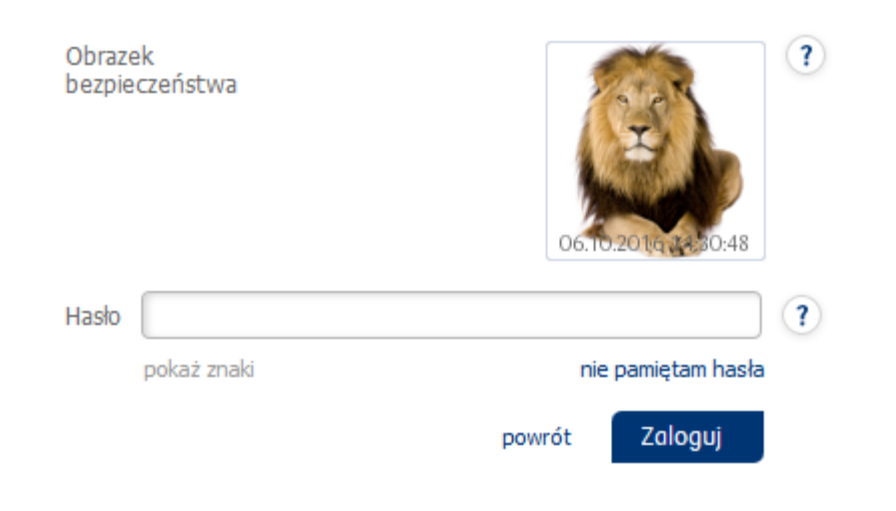

### **Logowanie się do ePUAP za pomocą mechanizmów bankowych**

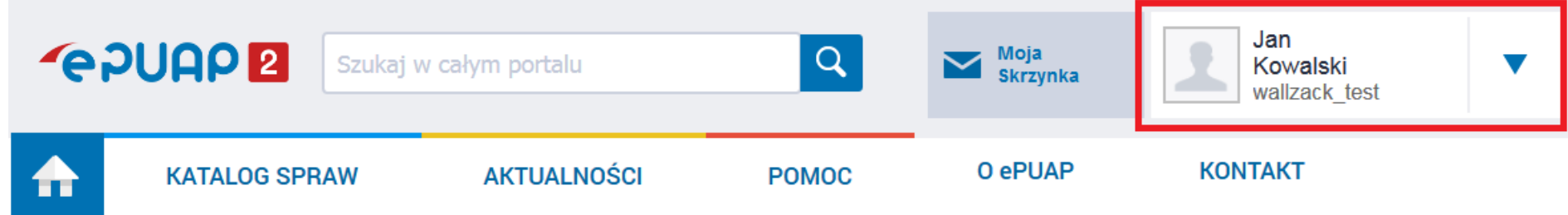

#### Załatwiaj sprawy urzędowe przez internet

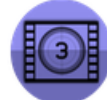

Zobacz jak działa ePUAP

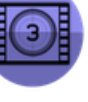

#### **ZAŁÓŻ KONTO**

Wypełnij krótki formularz rejestracyjny i załóż konto na ePUAP. Potrzebne są do tego dane kontaktowe oraz identyfikacyjne. Używaj konta ePUAP jako skrytki elektronicznej do odbierania korespondencji urzędowej. Wnosząc podanie lub wniosek do urzędu wskaż adres skrytki ePUAP jako elektroniczny adres zwrotny. Powiadomienia otrzymasz również na wskazany adres email.

#### POTWIERDŹ PROFIL ZAUFANY  $\overline{2}$

Profil Zaufany to Twój darmowy, mobilny podpis elektroniczny do kontaktu z administracją. Zaloguj się na konto ePUAP i złóż wniosek o potwierdzenie Profilu Zaufanego. Udaj się do najbliższego urzędu. z dowodem osobistym lub paszportem. Profil Zaufany trzeba przedłużyć raz na 3 lata. Jeśli posiadasz podpis elektroniczny (certyfikat kwalifikowany) możesz potwierdzić Swój Profil Zaufany samodzielnie bez wychodzenia z domu. Używaj Profilu Zaufanego do elektronicznego wnoszenia podań i wniosków do urzędów. Autoryzacja czynności odbywa się przy użyciu kodów SMS.

Znajdź punkt potwierdzający

**ZAŁATWIAJ SPRAWY PRZEZ INTERNET** 

3

Już ponad 1 mln osób korzysta z usług ePUAP. Możesz odbierać i wysyłać urzędowa korespondencję elektronicznie. Każda wysyłka i odbiór są potwierdzane Urzędowym Poświadczeniem Odbioru, które jest równoważne z elektronicznym 'awizo'. Jeżeli dany urząd nie ma konkretnej usługi to zawsze możesz wysłać tzw. pismo ogólne z załącznikiem (np. skan opłaty). Każdy urząd jest zobowiązany do posiadania Elektronicznej Skrzynki Podawczej. Profil Zaufany służy również do logowania do innych systemów elektronicznej administracji.

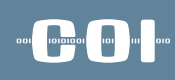

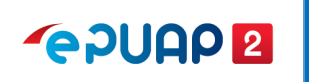

## kierunki rozwoju

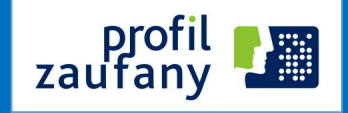

- **Profil Zaufany zgodny ze standardami UE** 
	- $\checkmark$  Notyfikacja profilu zaufanego,
	- Profil zaufany jako krajowe narzędzie identyfikacji elektronicznej w komunikacji transgranicznej (dostawca Tożsamości)

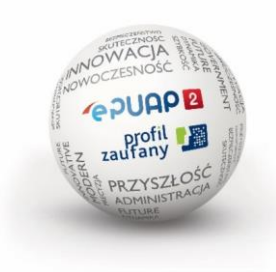

### 

### kierunki rozwoju **PZ jako Krajowy Dostawca Tożsamości**

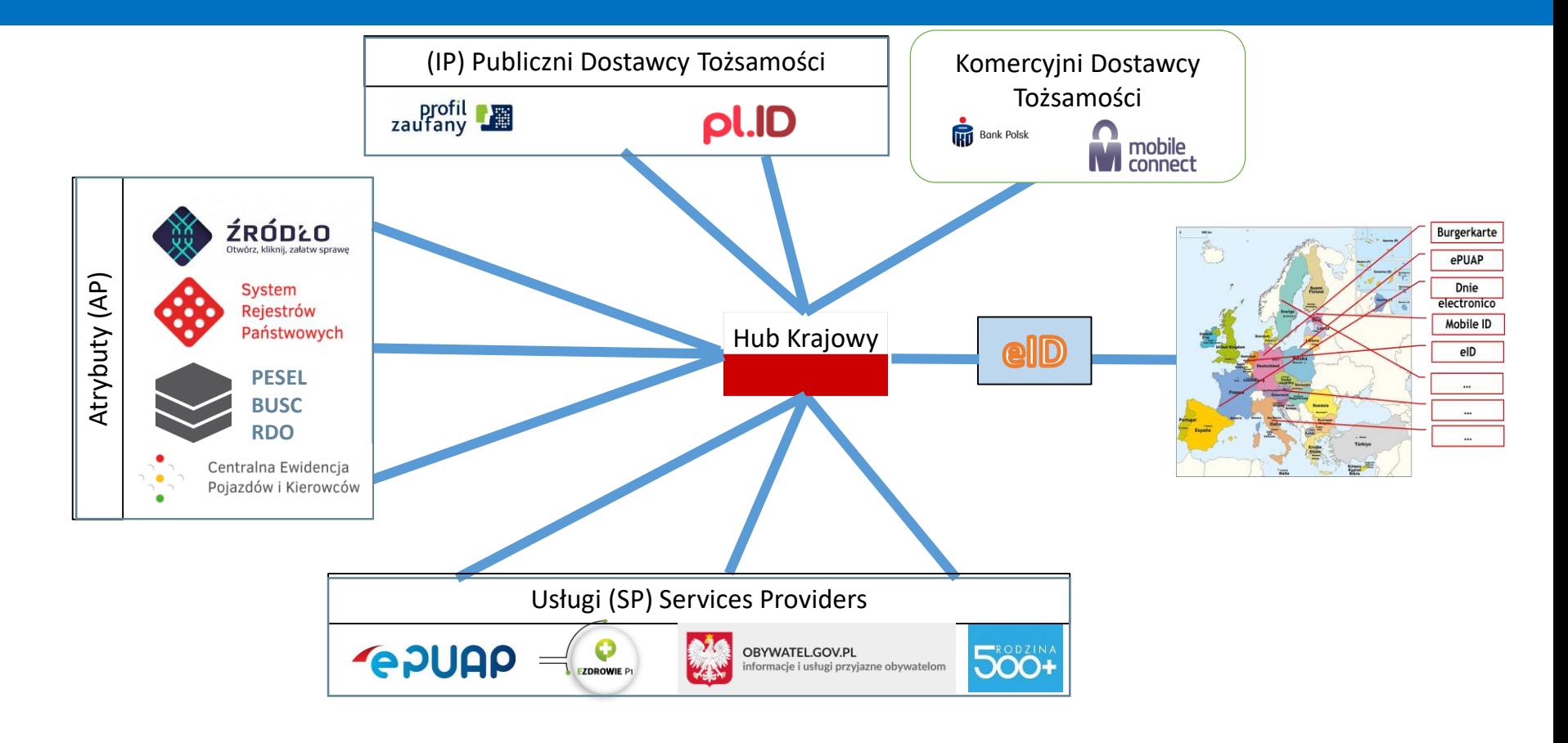

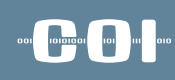

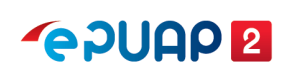

### Kierunki rozwoju

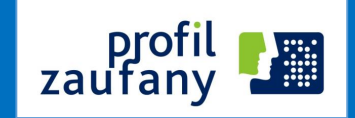

Profil Zaufany zgodny ze standardami UE (certyfikacja bezpieczeństwa i notyfikacja)

Profil Zaufany zintegrowany ze środkami identyfikacji elektronicznej podmiotów niepublicznych (np. banki, telekomy)

Integracja z zagranicznymi metodami e-identyfikacji

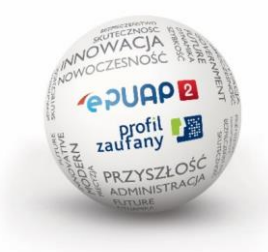

# Dziękuję za uwagę

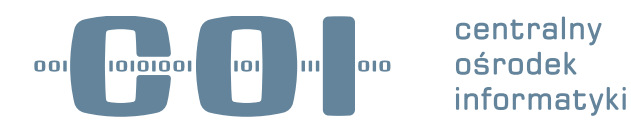

Centralny Ośrodek Informatyki ul. Suwak 3 02-676 Warszawa

tel.: 22 250 28 83, 250 28 85 fax: 22 250 29 87 email: coi@coi.gov.pl